UNIVERSITÀ POLITECNICA DELLE MARCHE

## FACOLTÀ DI INGEGNERIA

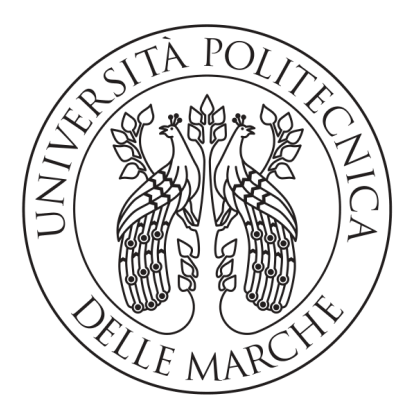

Corso di Laurea Triennale in Ingegneria Informatica e dell'Automazione

### Progettazione e sviluppo di un software per il riconoscimento e il conteggio di olive tramite immagini

Design and implementation of a software to detect and count olives from images

Relatore: DOTT. MANCINI ADRIANO Laureando:

D'Angelo Valerio

Anno Accademico 2019-2020

# Indice

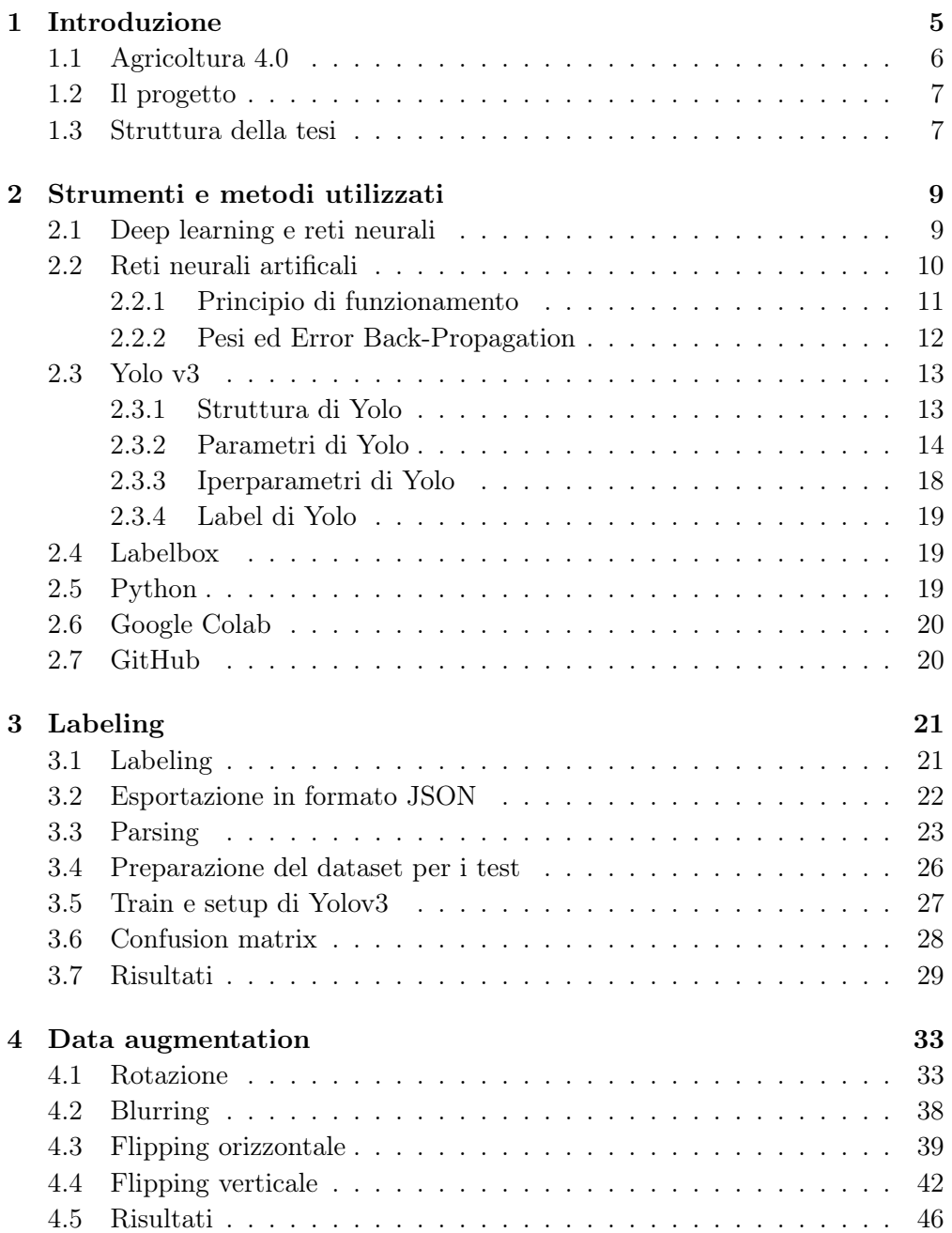

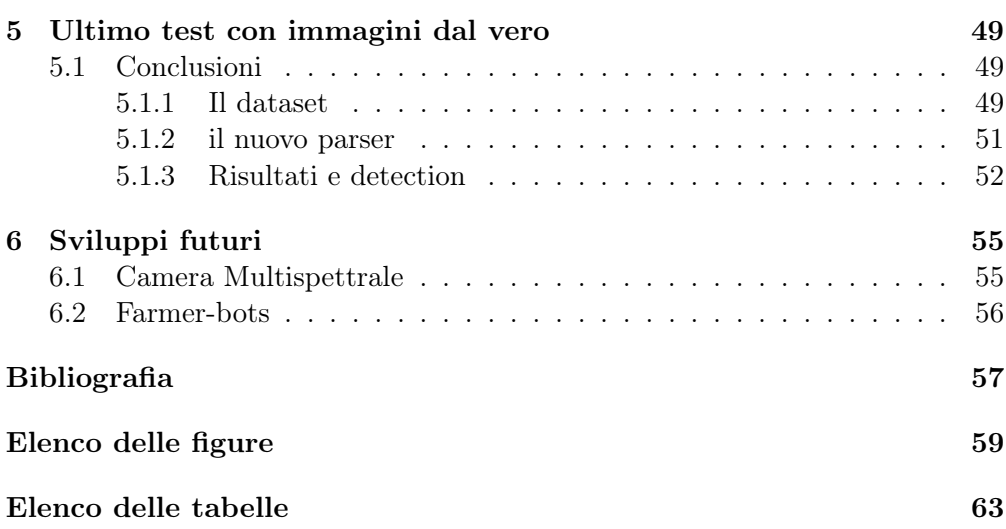

# <span id="page-4-0"></span>Capitolo 1 Introduzione

La seguente tesi sperimentale nel campo dell'intelligenza artificiale, svolta in stretta collaborazione con il collega Giulio Fischietti, consiste nell'implementazione di un software, basato su una rete neurale convoluzionale, addetto al riconoscimento e conteggio di olive tramite immagini RGB.

Il dataset iniziale utilizzato per il training della rete neurale era composto da immagini prese da internet, ma successivamente è stato arricchito sempre più in modo da aumentare la generalizzazione della performance della rete.

Le label delle immagini sono state create tramite la piattaforma Labelbox, mentre i vari test e training della rete neurale sono stati eseguiti in linguaggio Python su Google Colab, in modo da arrivare al risultato finale in maniera più efficiente sfruttando schede grafiche più performanti fornite in remoto da Google.

<span id="page-4-1"></span>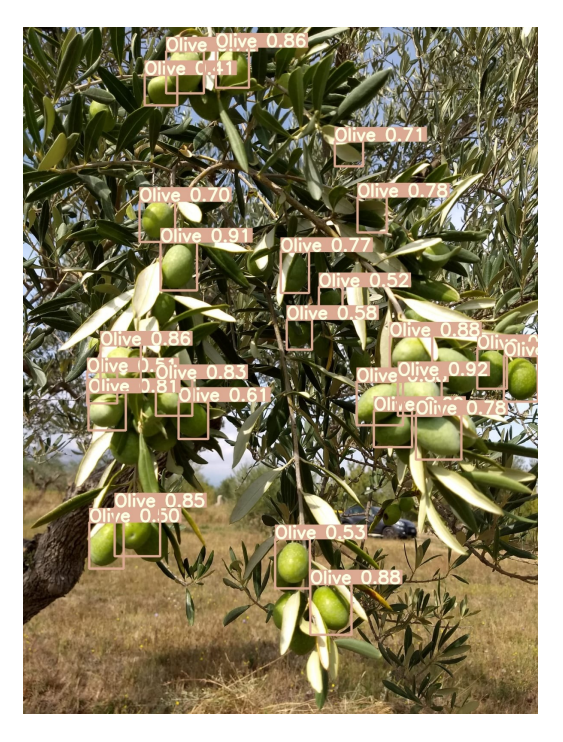

Figura 1.1 – Esempio di olive individuate dalla rete neurale

### <span id="page-5-0"></span>1.1 Agricoltura 4.0

Per agricoltura 4.0 si intende l'evoluzione del modello agricolo attuale tramite interventi di precisione attuabili grazie alle nuove tecnologie, con l'intento di migliorare resa, qualità e sostenibilità delle coltivazioni.

Infatti, a seguito di cambiamenti climatici che hanno deteriorato le coltivazioni, e ad un aumento del consumo di cibo a causa dell'incremento demografico, si è rivelata necessaria una rivoluzione in campo agricolo tramite nuovi metodi di coltivazione, tra cui lo urban farming, l'idrocoltura e l'utilizzo di sistemi basati sui big data.

Nello specifico, in quest'ultimo caso si fa uso di tecnologie che permettono di monitorare la coltivazione, raccogliendo e analizzando dati che si riveleranno fondamentali nella sua gestione, in modo da aumentarne produttività ed efficienza.

In Italia l'agricoltura 4.0 costituisce già un mercato che vale oltre 450 milioni di euro, annoverando tra i settori che utilizzano maggiormente i nuovi metodi di coltivazione quello vitivinicolo, lattiero-caseario e cerealicolo.

È stato infatti riscontrato che il 66% delle imprese italiane adotta software gestionali, il 40% sistemi di mappatura di coltivazioni e terreni, e il 39% sistemi di monitoraggio e controllo delle macchine agricole. Una piccola percentuale, infine, fa ricorso a droni o a robot per le attività agricole.

<span id="page-5-1"></span>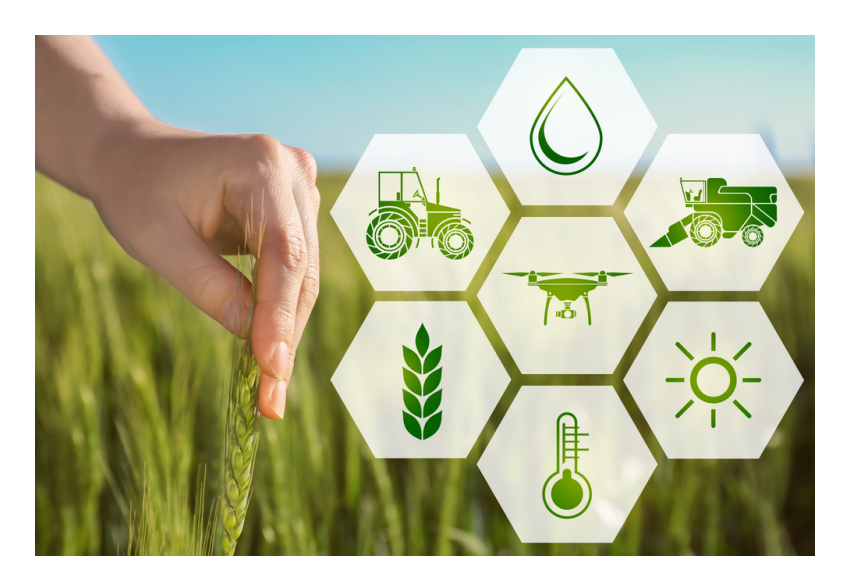

Figura 1.2 – Schema generale dell'agricoltura 4.0 (immagine tratta da [https://www.](https://www.martignani.com/it/sistema-agricoltura-40) [martignani.com/it/sistema-agricoltura-40](https://www.martignani.com/it/sistema-agricoltura-40))

#### <span id="page-6-0"></span>1.2 Il progetto

Sulla base di quanto detto, l'intento del progetto è stato quello di implementare un software sempre più addestrato al riconoscimento di olive e al loro conteggio.

Ciò è stato possibile grazie all' augmentation (e di conseguenza, diversificazione) del dataset, ottenuto aggiungendo più copie "alterate" delle stesse immagini: per ogni immagine del *dataset* è stata infatti creata manualmente una versione blurred, due versioni flipped (sia orizzontalmente che verticalmente), e una versione ruotata. È stata infine aggiunta una collezione di immagini prese dal vivo, in collaborazione con il nostro collega Giacomo Pierigè, che ha ulteriormente ingrandito il dataset a nostra disposizione permettendo di generalizzare la performance finale della rete neurale.

#### <span id="page-6-1"></span>1.3 Struttura della tesi

Il presente lavoro di tesi è strutturato come segue:

- in questo primo capitolo è stata data una visione generale del problema da affrontare, e dei passi necessari per risolverlo.
- nel secondo capitolo verranno elencati i principali strumenti utilizzati per l'implementazione del software finale, con particolare enfasi sulla rete neurale utilizzata, e delle tematiche generali riguardanti il progetto in sé.
- nei capitoli 3, 4 e 5 sono descritti i vari passaggi per arrivare al risultato finale. Si è partiti descrivendo la creazione del dataset iniziale mediante gli strumenti a disposizione, per poi passare allo svolgimento dei vari test con conseguente commento dei risultati ottenuti. Sono stati infatti analizzati i vari parametri della rete neurale (confusion matrix, loss function etc etc), e sulla base di questi ultimi sono state effettuate modifiche al dataset con conseguente retrain della rete fino al raggiungimento di risultati ritenuti soddisfacibili.
- nel sesto ed ultimo capitolo sono stati brevemente discussi alcuni campi di utilizzo del software implementato, facendo riferimento ai problemi tutt'ora rimasti insoluti nel campo dell'agricoltura di precisione.

# <span id="page-8-0"></span>Capitolo 2

# Strumenti e metodi utilizzati

In questo capitolo verrà prima fatta un'introduzione sul machine learning e sulle reti neurali, ambiti di studio del progetto, per poi concentrarsi sui particolari strumenti che ne hanno reso possibile la realizzazione. Particolare enfasi è stata data all'algoritmo della rete neurale utilizzato per il riconoscimento delle immagini, Yolo v3.

### <span id="page-8-1"></span>2.1 Deep learning e reti neurali

L'apprendimento profondo o deep learning è la branca del machine learning nella quale il modello di apprendimento segue una struttura a strati, con i concetti di alto livello definiti sulla base di quelli di basso livello.

Tutti questi livelli formano una gerarchia di concetti da apprendere: ogni strato calcola i valori per quello successivo affinché l'informazione venga elaborata in maniera sempre più completa.

Ad oggi le tecniche di deep learning permettono di:

- identificare oggetti nelle immagini e nei video;
- trascrivere il parlato in testo;
- individuare e interpretare gli interessi degli utenti online, mostrando i risultati più pertinenti per le loro ricerche.

<span id="page-9-1"></span>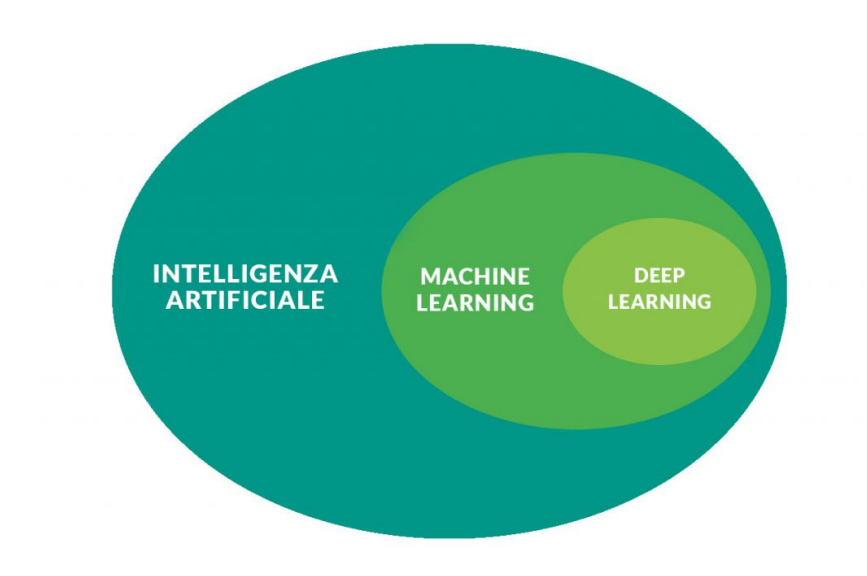

Figura 2.1 – Struttura dell'intelligenza artificiale (immagine tratta da [https://italiancoders.](https://italiancoders.it/deep-learning-svelato-ecco-come-funzionano-le-reti-neurali-artificiali/) [it/deep-learning-svelato-ecco-come-funzionano-le-reti-neurali-artificiali/](https://italiancoders.it/deep-learning-svelato-ecco-come-funzionano-le-reti-neurali-artificiali/))

## <span id="page-9-0"></span>2.2 Reti neurali artificali

Le architetture di base del *deep learning* sono reti neurali artificiali (ANNs) organizzate in diversi strati, dove ogni strato calcola i valori per quello successivo per elaborare l'informazione in maniera sempre più completa.

A livello di apprendimento, il prototipo delle ANNs sono le reti neurali biologiche. Infatti, nonostante le reti artificiali non siano analoghi perfetti della loro controparte biologica (il loro processo di apprendimento è semplificato), ne presentano tuttavia diverse caratteristiche in comune:

- ogni neurone può ricevere simultaneamente segnali da più sinapsi; quindi misurerà il potenziale elettrico di tali segnali, stabilendo se è stata raggiunta la soglia di attivazione per generare a sua volta un impulso nervoso.
- la configurazione sinaptica è dinamica: il numero di sinapsi può incrementare o diminuire a seconda degli stimoli che riceve la rete. Più sono gli stimoli, maggiori sono le connessioni sinaptiche create. In questo modo, la rete neurale ha una buona capacità di adattamento.

<span id="page-10-1"></span>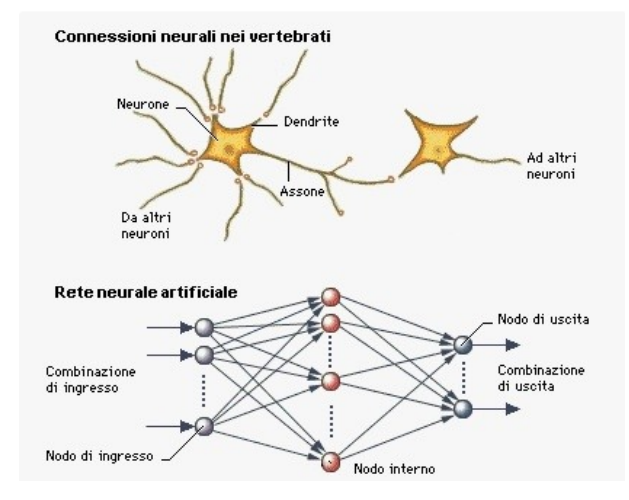

Figura 2.2 – Confronto tra una rete neurale biologica e una artificiale (immagine tratta da <https://it.quora.com/Che-cosa-sono-le-reti-neurali>)

#### <span id="page-10-0"></span>2.2.1 Principio di funzionamento

Nelle ANNs i nodi ricevono dati in input e, dopo averli processati, sono in grado di inviare l'output ad altri neuroni. Attraverso questi cicli di inputelaborazione-output, con input che presentano sempre variabili differenti, i nodi diventano in grado di generalizzare e quindi di fornire output corretti associati ad input non facenti parte del training set.

Gli algoritmi di apprendimento utilizzati per istruire le reti neurali sono divisi in 3 categorie. La scelta su quale sia opportuno utilizzare dipende dal campo di applicazione per il quale la rete è stata progettata e dalla sua tipologia (feedback o feedforward):

- l'apprendimento supervisionato, che mira a istruire un sistema informatico in modo da consentirgli di elaborare automaticamente previsioni sui valori di uscita di un sistema rispetto ad un input, sulla base di una serie di esempi ideali (coppie di input-output) che gli vengono inizialmente forniti.
- l'apprendimento non supervisionato, che consiste nel fornire al sistema informatico una serie di input che esso stesso riclassificherà ed organizzerà sulla base di caratteristiche comuni, per cercare di effettuare ragionamenti e previsioni sugli input successivi.
- l'apprendimento di rinforzo, che punta a realizzare agenti autonomi in grado di scegliere azioni da compiere per il conseguimento di determinati obiettivi tramite interazione con l'ambiente in cui sono immersi.

Le tecniche di questo progetto fanno riferimento a quelle dell'apprendimento supervisionato, dove si fornisce alla rete un insieme di input ai quali corrispondono output noti (training set). Analizzandoli, la rete apprende il nesso che li unisce, e quindi riesce a generalizzare.

#### <span id="page-11-0"></span>2.2.2 Pesi ed Error Back-Propagation

Man mano che la macchina elabora output, si procede a correggerla per migliorarne le risposta. Questa procedura consiste nel variare i pesi sinaptici, ovvero fattori moltiplicativi che "pesano" (a livello di importanza) le connessioni tra un neurone ed un altro. L'obiettivo è aumentare i pesi che determinano gli output corretti e diminuire quelli che generano valori ritenuti non validi.

Daro che variare manualmente i pesi è improponibile a livello operativo, il meccanismo impiegato per migliorare la precisione dell'output è l'Error Back-Propagation, che consiste nel variare i pesi associati ad ogni output "all'indietro", ovvero partendo dall'ultimo strato fino ad arrivare al primo, in modo da ridurre sempre di più l'errore totale.

Un altro fattore importante nella correzione della macchina è l'esperienza del programmatore, che deve trovare un rapporto adeguato fra le dimensioni del training set, quelle della rete e l'abilità a generalizzare che desidera ottenere.

Infatti, un numero eccessivo di parametri in ingresso e una troppo potente capacità di elaborazione rendono difficile il compito di generalizzazione alla rete neurale, poiché gli input esterni al training set vengono valutati dalla rete come troppo dissimili dai modelli che conosce. Invece, un training set con poche variabili fa sì che la rete non abbia sufficienti parametri per apprendere la generalizzazione. Di conseguenza, è necessario un giusto compromesso, cosa che necessita di molta preparazione ed esperienza.

<span id="page-11-1"></span>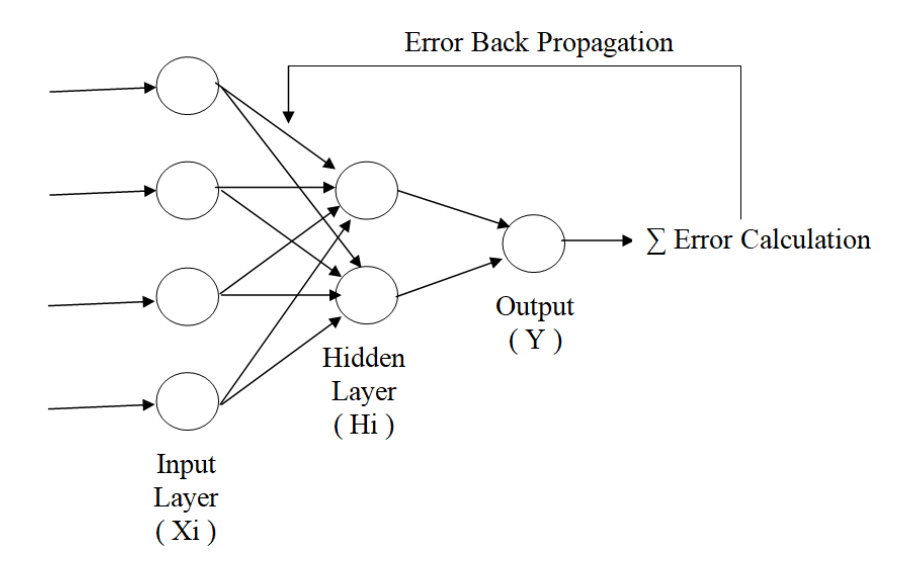

Figura 2.3 – Schema della Error Back-Propagation (immagine tratta da [https://www.](https://www.researchgate.net/figure/Sample-Error-Back-Propagation_fig4_322332639) [researchgate.net/figure/Sample-Error-Back-Propagation\\_fig4\\_322332639](https://www.researchgate.net/figure/Sample-Error-Back-Propagation_fig4_322332639))

#### <span id="page-12-0"></span>2.3 Yolo v3

Yolo è un algoritmo che implementa una rete neurale convoluzionale, un particolare tipo di rete neurale basata sui processi biologici della corteccia animale (e per questo molto efficiente nel riconoscimento di immagini e video).

La particolare versione di Yolo utilizzata nel progetto è la terza (più efficiente e generalizzata delle precedenti), ottenuta dal repository github di ultralytics.

<span id="page-12-2"></span>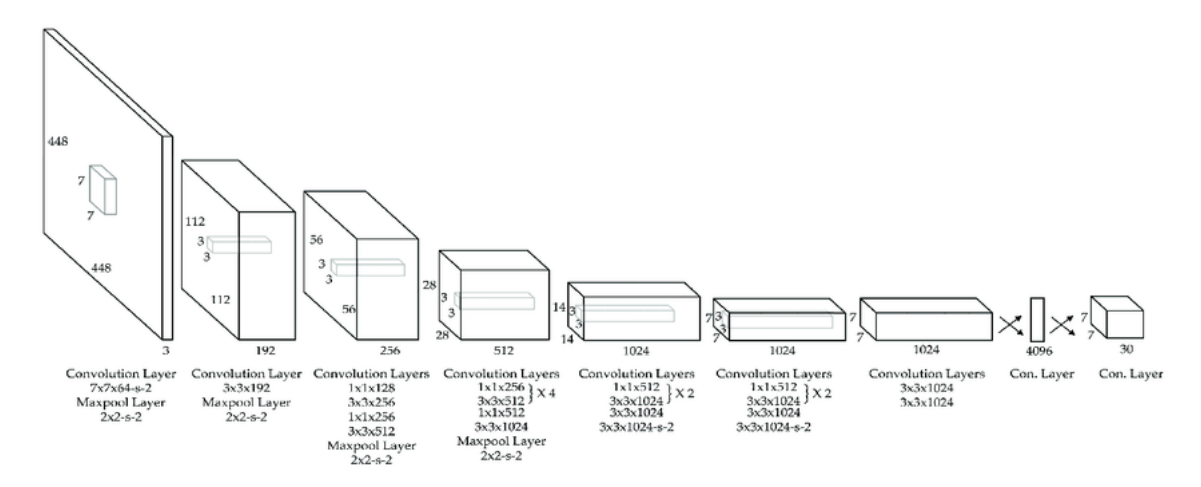

Figura 2.4 – Architettura neurale di Yolo (immagine tratta da [https://medium.com/@jonathan\\_](https://medium.com/@jonathan_hui/real-time-object-detection-with-yolo-yolov2-28b1b93e2088) [hui/real-time-object-detection-with-yolo-yolov2-28b1b93e2088](https://medium.com/@jonathan_hui/real-time-object-detection-with-yolo-yolov2-28b1b93e2088))

#### <span id="page-12-1"></span>2.3.1 Struttura di Yolo

Per il riconoscimento di oggetti, Yolo divide l'immagine in una griglia nxn: ogni cella della griglia cerca di predire un singolo oggetto con centro appartenente alla cella stessa mediante un numero finito di bounding box (o "bbox") .

Ogni bbox ha 5 componenti: 4 costituiscono le coordinate della bbox, mentre la quinta rappresenta il l'indice di confidenza, un parametro che indica il valore della probabilità che ci sia un oggetto in quella bbox, e la precisione di quest'ultima. Ogni bbox, inoltre, ha un certo numero di probabilità condizionali di classe (una per classe), valori che indicano quanto è probabile che l'oggetto in questione appartenga a quella specifica classe.

Dopo aver determinato tutte i bounding box, Yolo scarta quelle con indice di confidenza più basso (minore di 0.25), per poi selezionare la bbox "migliore" (quella con il più alto **Intersection over Union** con la label originaria), che sarà il riferimento per il calcolo di un parametro fondamentale per l'efficienza della rete: la "funzione di loss", o loss function.

<span id="page-13-1"></span>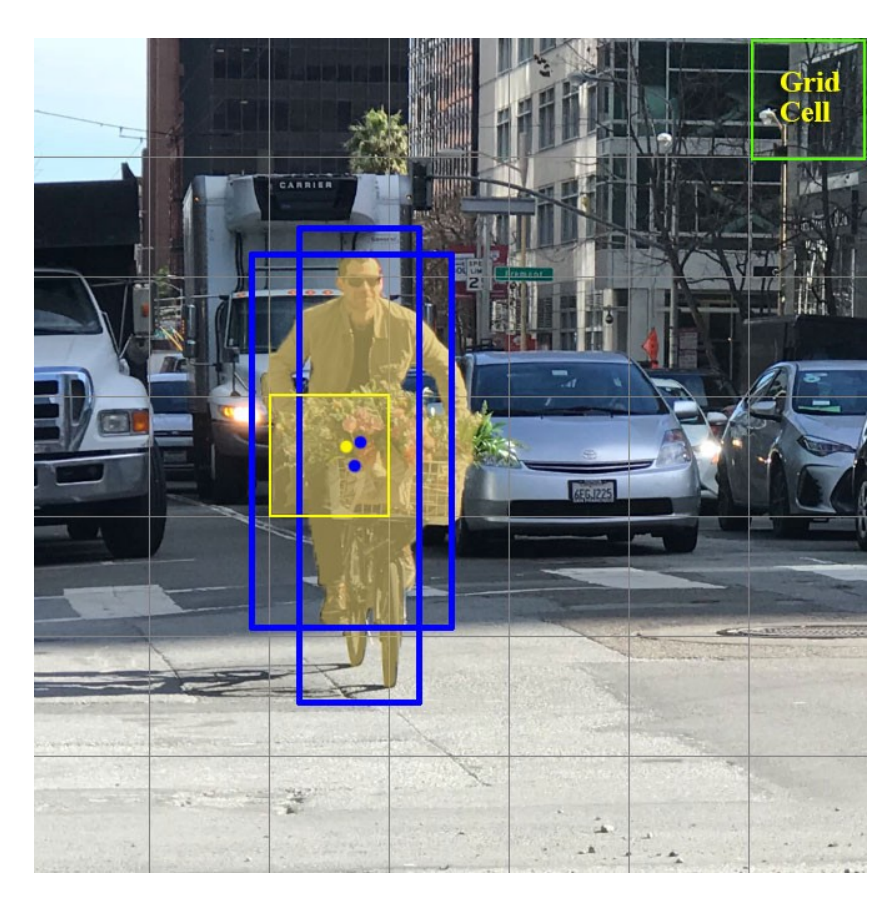

Figura 2.5 – Sistema di griglia nxn di Yolo (immagine tratta da [https://medium.com/](https://medium.com/@jonathan_hui/real-time-object-detection-with-yolo-yolov2-28b1b93e2088) [@jonathan\\_hui/real-time-object-detection-with-yolo-yolov2-28b1b93e2088](https://medium.com/@jonathan_hui/real-time-object-detection-with-yolo-yolov2-28b1b93e2088))

#### <span id="page-13-0"></span>2.3.2 Parametri di Yolo

Yolo ha un'ampia serie di parametri per valutare la precisione e l'efficienza delle proprie predizioni.

I principali sono:

#### • Loss Function

La loss function è una funzione di costo che rappresenta la somma degli errori commessi nella predizione dell'oggetto. Di conseguenza è un parametro che si punta a minimizzare al fine di ottimizzare la predizione. Questa funzione, calcolata tramite l'errore quadratico medio sulla bbox "migliore", è composta a sua volta da 3 parametri, ognuno rappresentante un particolare tipo di errore nella predizione: *classification loss*, localization loss, confidence loss.

<span id="page-14-0"></span>
$$
\lambda_{\text{coord}} \sum_{i=0}^{S^2} \sum_{j=0}^{B} \mathbb{1}_{ij}^{\text{obj}} \left[ (x_i - \hat{x}_i)^2 + (y_i - \hat{y}_i)^2 \right]
$$
  
+ 
$$
\lambda_{\text{coord}} \sum_{i=0}^{S^2} \sum_{j=0}^{B} \mathbb{1}_{ij}^{\text{obj}} \left[ \left( \sqrt{w_i} - \sqrt{\hat{w}_i} \right)^2 + \left( \sqrt{h_i} - \sqrt{\hat{h}_i} \right)^2 \right]
$$
  
+ 
$$
\sum_{i=0}^{S^2} \sum_{j=0}^{B} \mathbb{1}_{ij}^{\text{obj}} \left( C_i - \hat{C}_i \right)^2
$$
  
+ 
$$
\lambda_{\text{nobj}} \sum_{i=0}^{S^2} \sum_{j=0}^{B} \mathbb{1}_{ij}^{\text{nobj}} \left( C_i - \hat{C}_i \right)^2
$$
  
+ 
$$
\sum_{i=0}^{S^2} \sum_{j=0}^{B} \mathbb{1}_{ij}^{\text{obj}} \left( C_i - \hat{C}_i \right)^2
$$
  
+ 
$$
\sum_{i=0}^{S^2} \mathbb{1}_{i}^{\text{obj}} \sum_{c \in \text{classes}} \left( p_i(c) - \hat{p}_i(c) \right)^2
$$

Figura 2.6 – Formula per il calcolo della loss function (immagine tratta da [https://medium.](https://medium.com/@jonathan_hui/real-time-object-detection-with-yolo-yolov2-28b1b93e2088) [com/@jonathan\\_hui/real-time-object-detection-with-yolo-yolov2-28b1b93e2088](https://medium.com/@jonathan_hui/real-time-object-detection-with-yolo-yolov2-28b1b93e2088))

Di seguito sono illustrati i parametri che compongono la loss function:

<span id="page-14-1"></span>1. Classification loss: è l'errore quadratico medio della probabilità condizionale di classe, calcolata per ogni classe.

$$
\sum_{i=0}^{S^2} \mathbb{1}_i^{\text{obj}} \sum_{c \in \text{classes}} (p_i(c) - \hat{p}_i(c))^2
$$

where

 $\mathbb{1}_{i}^{obj} = 1$  if an object appears in cell *i*, otherwise 0.

 $\hat{p}_i(c)$  denotes the conditional class probability for class c in cell i.

Figura 2.7 – Formula per il calcolo della classification loss (immagine tratta da [https://](https://medium.com/@jonathan_hui/real-time-object-detection-with-yolo-yolov2-28b1b93e2088) [medium.com/@jonathan\\_hui/real-time-object-detection-with-yolo-yolov2-28b1b93e2088](https://medium.com/@jonathan_hui/real-time-object-detection-with-yolo-yolov2-28b1b93e2088))

> <span id="page-14-2"></span>2. Localization loss: è l'errore sulla posizione e sulla misura della bbox.

$$
\lambda_{\text{coord}} \sum_{i=0}^{S^2} \sum_{j=0}^{B} \mathbb{1}_{ij}^{\text{obj}} \left[ (x_i - \hat{x}_i)^2 + (y_i - \hat{y}_i)^2 \right] + \lambda_{\text{coord}} \sum_{i=0}^{S^2} \sum_{j=0}^{B} \mathbb{1}_{ij}^{\text{obj}} \left[ \left( \sqrt{w_i} - \sqrt{\hat{w}_i} \right)^2 + \left( \sqrt{h_i} - \sqrt{\hat{h}_i} \right)^2 \right]
$$

where

 $\mathbb{1}_{ii}^{obj} = 1$  if the *j* th boundary box in cell *i* is responsible for detecting the object, otherwise 0.

 $\lambda_{coord}$  increase the weight for the loss in the boundary box coordinates.

Figura 2.8 – Formula per il calcolo della localization loss (immagine tratta da [https://medium.](https://medium.com/@jonathan_hui/real-time-object-detection-with-yolo-yolov2-28b1b93e2088) [com/@jonathan\\_hui/real-time-object-detection-with-yolo-yolov2-28b1b93e2088](https://medium.com/@jonathan_hui/real-time-object-detection-with-yolo-yolov2-28b1b93e2088))

> 3. Confidence loss: è l'errore sulla probabilità che la bbox contenga un oggetto.

$$
\sum_{i=0}^{S^2}\sum_{j=0}^{B}\mathbbm{1}_{ij}^{\text{obj}}\left(C_i-\hat{C}_i\right)^2
$$

<span id="page-15-0"></span>where

 $\hat{C}_i$  is the box confidence score of the box j in cell i.

 $1^{obj}_{ii} = 1$  if the *j* th boundary box in cell *i* is responsible for detecting the object, otherwise 0.

Figura 2.9 – Formula per il calcolo della confidence loss (immagine tratta da [https://medium.](https://medium.com/@jonathan_hui/real-time-object-detection-with-yolo-yolov2-28b1b93e2088) [com/@jonathan\\_hui/real-time-object-detection-with-yolo-yolov2-28b1b93e2088](https://medium.com/@jonathan_hui/real-time-object-detection-with-yolo-yolov2-28b1b93e2088))

#### • Intersection Over Union

L'Intersection Over Union, o IoU, è un parametro che valuta il grado di sovrapposizione di due bounding box. Nel caso delle reti neurali le due bbox in questione sono quella originale e quella determinata dalla rete neurale.

<span id="page-15-1"></span>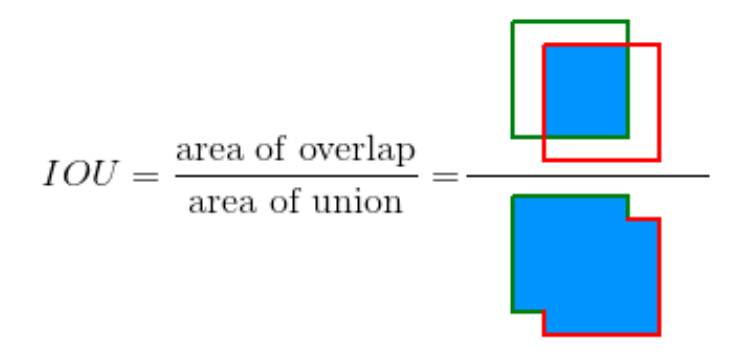

Figura 2.10 – Formula per il calcolo dell'IOU (immagine tratta da [https://supervise.ly/](https://supervise.ly/explore/plugins/confusion-matrix-75279/overview) [explore/plugins/confusion-matrix-75279/overview](https://supervise.ly/explore/plugins/confusion-matrix-75279/overview))

Il valore del grado di sovrapposizione (un numero compreso tra 0 e 1) viene confrontato con un valore di soglia e, a seconda della differenza tra i due, si può stimare la correttezza della predizione.

Infatti, si possono individuare 4 casi ben distinti:

- i veri positivi, ovvero le individuazioni corrette di oggetti nell'immagine. In questo caso l'IoU è maggiore del valore di soglia.
- i falsi positivi, ovvero casi in cui la rete ha individuato un oggetto, ma in realtà esso non è presente nell'immagine, o è molto distante dalla bbox individuata dalla rete. In questo caso l'IoU è minore del valore di soglia.
- i veri negativi, ovvero le "non individuazioni" corrette di oggetti nell'immagine. In questo caso l'IoU non si applica.
- i falsi negativi, ovvero casi in cui la rete ha mancato di individuare oggetti nell'immagine. Anche qui l'IoU non si applica.

Tutti questi valori verranno poi presentati nei risultati dei test in una struttura chiamata *confusion matrix*, o "matrice di confusione".

#### • Precision, Recall, F1

La Precision, la Recall e l' $F1$  sono 3 metriche che determinano l'efficienza della predizione, ma che si basano, a differenza dei precedenti parametri, sul calcolo dei veri e falsi positivi, e dei veri e falsi negativi.

<span id="page-16-0"></span>*Precision* = 
$$
\frac{TP}{TP + FP}
$$
  
\n
$$
TN = True positive
$$
  
\n
$$
Recall = \frac{TP}{TP + FN}
$$
  
\n
$$
FN = False negative
$$
  
\n
$$
FN = False negative
$$

 $F1 = 2 \cdot \frac{precision \cdot recall}{precision + recall}$ 

Figura 2.11 – Formule di Precision, Recall ed F1 (immagine tratta da [https://medium.com/](https://medium.com/@jonathan_hui/map-mean-average-precision-for-object-detection-45c121a31173) [@jonathan\\_hui/map-mean-average-precision-for-object-detection-45c121a31173](https://medium.com/@jonathan_hui/map-mean-average-precision-for-object-detection-45c121a31173))

#### • MAP (Mean Average Precision)

Il MAP, è l'AP (Average Precsion, precisione media) calcolata per tutte le classi, ovvero la media dell'AP per ogni classe. L' $AP$  è l'area sottesa alla curva precision-recall.

<span id="page-16-1"></span>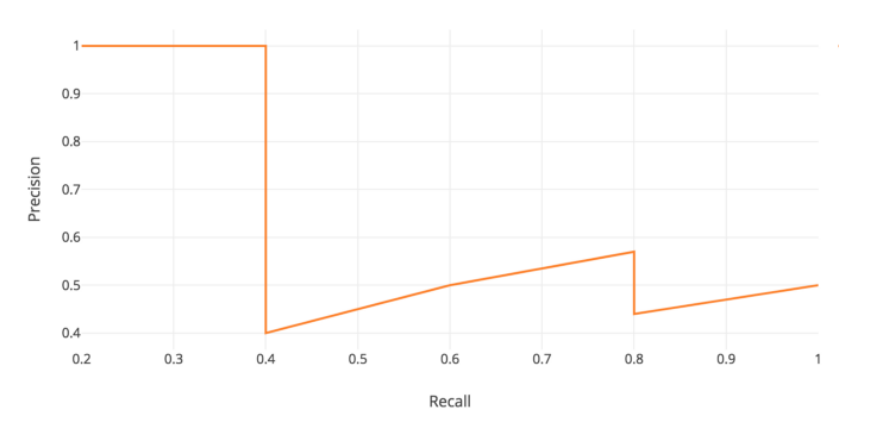

Figura 2.12 – Esempio di curva precision-recall (immagine tratta da [https://medium.com/](https://medium.com/@jonathan_hui/map-mean-average-precision-for-object-detection-45c121a31173) [@jonathan\\_hui/map-mean-average-precision-for-object-detection-45c121a31173](https://medium.com/@jonathan_hui/map-mean-average-precision-for-object-detection-45c121a31173))

$$
\text{AP} = \int_0^1 p(r) dr
$$

<span id="page-17-1"></span>Figura 2.13 – Formula del calcolo dell'Average Precision (immagine tratta da [https://medium.](https://medium.com/@jonathan_hui/map-mean-average-precision-for-object-detection-45c121a31173) [com/@jonathan\\_hui/map-mean-average-precision-for-object-detection-45c121a31173](https://medium.com/@jonathan_hui/map-mean-average-precision-for-object-detection-45c121a31173))

#### <span id="page-17-0"></span>2.3.3 Iperparametri di Yolo

Come tutte le reti neurali, Yolo ha i suoi iperparametri, ovvero parametri di sistema che governano l'algoritmo di apprendimento. Sono parametri che determinano l'efficienza del training della rete neurale, e una loro buona scelta ha un grande impatto sulle performance dell'algoritmo stesso.

Gli iperparametri di Yolo si dividono principalmente in due categorie: quelli riguardanti la loss function, e quelli riguardanti il data augumentation (blurring,flipping, rotazione, colore).

Per quanto riguarda questi ultimi, si è preferito impostarli tutti a zero, in quanto le immagini che compongono il dataset sono state modificate con script progettati ad hoc (tramite  $OpenCV$ ), poiché con il tuning automatico di Yolo sono stati ottenuti risultati non soddisfacenti.

Per quanto riguarda i primi, invece, è stato utilizzato il comando evolve.  $py$ , fornito da Yolo, per fare il tuning automatico. Questo comando consiste in un algoritmo evolutivo, che parte dall'insieme iniziale di iperparametri, per poi modificarli man mano fino a raggiungere dei valori ottimali.

```
# Hyperparameters
hyp = \{ 'giou': 3.54, # giou loss gain \}'cls': 37.4, # cls loss gain
      'cls_pw': 1.0, # cls BCELoss positive_weight
       'obi': 64.3, # obi loss gain (*=img size/320 if img size != 320)
       'obj_pw': 1.0, # obj BCELoss positive_weight
       'iou_t': 0.20, # iou training threshold
       '1r0': 0.01, # initial learning rate (SGD=5E-3, Adam=5E-4)
       '1rf': 0.0005, # final learning rate (with cos scheduler)
       'momentum': 0.937, # SGD momentum
       'weight_decay': 0.0005, # optimizer weight decay
       'fl gamma': 0.0, # focal loss gamma (efficientDet default is gamma=1.5)
      'hsv_h': 0.0138, # image HSV-Hue augmentation (fraction)
      'hsv_s': 0.678, # image HSV-Saturation augmentation (fraction)
       'hsv_v': 0.36, # image HSV-Value augmentation (fraction)
       'degrees': 1.98 * 0, # image rotation (+/- deg)
       'translate': 0.05 * 0, # image translation (+/- fraction)
       'scale': 0.05 * 0, # image scale (+/- gain)
       'shear': 0.641 * 0} # image shear (+/- deg)
```
Figura 2.14 – Lista degli Iperparametri di Yolov3

#### <span id="page-18-0"></span>2.3.4 Label di Yolo

Ogni label in formato YOLOv3 è composta da 4 valori, ovvero le 4 coordinate delle bbox, normalizzate rispetto alle dimensioni dell'immagine. Dato che Labelbox fornisce le coordinate in base al suo sistema cartesiano, diverso da quello di Yolo, è stato necessario creare un parser, ovvero un programma per ottenere le coordinate corrette e normalizzate.

#### <span id="page-18-1"></span>2.4 Labelbox

Labelbox è un tool di data labeling, che è servito per creare le bbox sulle immagini del dataset, per poi passare tutto a Yolo. Su Labelbox si possono "labellizare" con precisione le immagini in formato png, e poi esportare il tutto in formato json.

Il sistema di "labellizazione" di Labelbox è il seguente : i due valori assegnati ad ogni label, una x e una y, seguono un sistema di assi cartesiani che parte da in alto a sinistra; di conseguenza con il parsing si è dovuto poi normalizzare le coordinate per ottenerle nel formato Yolo.

<span id="page-18-3"></span>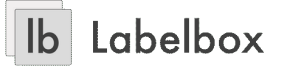

Figura 2.15 – Logo di Labelbox (immagine tratta da [https://roboflow.com/formats/](https://roboflow.com/formats/labelbox-json) [labelbox-json](https://roboflow.com/formats/labelbox-json))

#### <span id="page-18-2"></span>2.5 Python

Python è il linguaggio di programmazione di cui ci si è serviti per creare tutti gli script necessari alle modifiche delle immagini e all'esecuzione dei test.

E' un linguaggio di alto livello orientato agli oggetti particolarmente utile per sviluppare applicazioni distribuite, scripting, computazione numerica e system testing.

<span id="page-18-4"></span>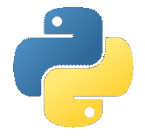

Figura 2.16 – Logo di Python (immagine tratta da <https://www.python.org/>)

### <span id="page-19-0"></span>2.6 Google Colab

Per fare i test ed i train della rete neurale ci si è serviti di Google Colab, una piattaforma per eseguire codice su cloud, con linguaggio utilizzato il Python.

<span id="page-19-2"></span>Il vantaggio di un tale strumento risiede nel fatto che, eseguendo il codice online, non vi è sfruttamento della potenza di calcolo della propria GPU, poichè quest'ultima viene fornita da Google, tramite remoto. Di conseguenza si possono svolgere agevolmente anche calcoli molto complessi.

rolab

Figura 2.17 – Logo di Google Colab (immagine tratta da [https://www.miriade.it/](https://www.miriade.it/google-colab-il-tool-gratuito-di-google-ha-servizio-dei-data-scientist/) [google-colab-il-tool-gratuito-di-google-ha-servizio-dei-data-scientist/](https://www.miriade.it/google-colab-il-tool-gratuito-di-google-ha-servizio-dei-data-scientist/))

#### <span id="page-19-1"></span>2.7 GitHub

<span id="page-19-3"></span>E' doveroso infine citare GitHub tra gli strumenti utilizzati: questo sito di software-hosting, utilizzato principalmente da sviluppatori, permette l'upload di software in remoto su repository appositamente create. Gli utenti sono poi liberi di scaricare il suddetto software per utilizzarlo per i loro scopi. Come detto, in questo progetto è stata scaricata la versione 3 di Yolo dalla repository github https://github.com/ultralytics/yolov3.

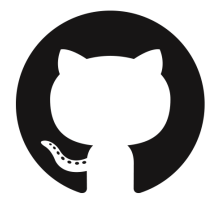

Figura 2.18 – Logo di Github (immagine tratta da <https://github.com/logos>)

# <span id="page-20-0"></span>Capitolo 3

# Labeling

Come detto nella sezione 2.4, per creare il primo dataset da testare su Yolo v3 è stato necessario servirsi della piattaforma LabelBox.

Da internet sono state selezionate circa 70 immagini ritenute valide (sono state evitate immagini troppo sfocate, o con troppe olive), che sono poi state successivamente caricate online sulla piattaforma. Labelbox ha consentito di apporre le label manualmente ed esportare localmente i risultati in formato json.

L'ultimo step è stato creare manualmente un algoritmo di parsing, che ha avuto una duplice funzione:

- l'estrazione delle coordinate in formato Yolo v3, ovvero nel formato txt.
- la normalizzazione delle stesse, in quanto, come spiegato precedentemente, il sistema di riferimento cartesiano utilizzato da Labelbox è diverso da quello utilizzato da Yolo.

### <span id="page-20-1"></span>3.1 Labeling

Il processo di labeling si è rivelato semplice a livello di realizzazione, ma molto dispendioso in termini di tempo.

Una volta creato un nuovo progetto nella sezione New Project e definita la classe Olive all'interno del tool di labeling, è stato possibile procedere alla vera e propria fase di "labellizazione".

Labelbox offre la possibilità di creare le bbox in forma poligonale, a mano libera o rettangolare. La scelta è ricaduta sulla forma rettangolare in quanto offre sia un vantaggio in termini di tempo rispetto a quelle a mano libera, sia un vantaggio in termini di semplicità e precisione rispetto a quelle poligonali.

<span id="page-21-1"></span>

| t or 4 to select rows<br>Labels<br>$\leftarrow$ or $\rightarrow$ to change page | $\times$      | $\mathbf{A}$<br>$\equiv$ |                      |                                             |  |  |
|---------------------------------------------------------------------------------|---------------|--------------------------|----------------------|---------------------------------------------|--|--|
| image60.jpg<br>4 months ago by valericulangelo95@gmail.com                      |               | Q                        | $\frac{1}{2}$<br>ESI | valerio.dangelo95@gmail.com<br>4 months ago |  |  |
| fruits-5-1478095.jpg<br>4 months ago by valeric.dangelo95@gmail.com             |               | $\vert$ 1<br>Olive       | $\Theta$ 17          |                                             |  |  |
| image54.jpg<br>4 months ago by valeric.dangelo95@gmail.com                      |               |                          |                      |                                             |  |  |
| DSC_1987-1024x684.jpg<br>4 months ago by valeric.dangelo95@gmail.com            |               |                          |                      |                                             |  |  |
| image51.jpg<br>4 months ago by valeric.dangelo95@gmail.com                      |               |                          |                      |                                             |  |  |
| athinolia.jpg<br>4 months ago by valericudangelo95@gmail.com                    |               |                          |                      |                                             |  |  |
| image47.jpg<br>4 months ago by valeric dangelo95@gmail.com                      |               |                          |                      |                                             |  |  |
| 12895375.jpg<br>4 months ago by valeric.dangelo95@gmail.com                     |               |                          |                      |                                             |  |  |
| unnamed3.jpg<br>4 months ago by valericudangelo95@gmail.com                     |               |                          |                      |                                             |  |  |
| 1-9 of 70                                                                       | $\rightarrow$ | RESET                    | SAVE                 |                                             |  |  |

Figura 3.1 – Processo di labelizazzione del dataset su Labelbox

Al termine di questa fase sono state totalizzate, tra le 70 immagini, ben 471 bounding box, con l'accortezza di non aver saltato nemmeno una singola oliva in modo da garantire il massimo dell'affidabilità nella lettura dei dati, evitando così dei "falsi" falsi positivi.

I risultati del processo sono presentati nella seguente immagine.

<span id="page-21-2"></span>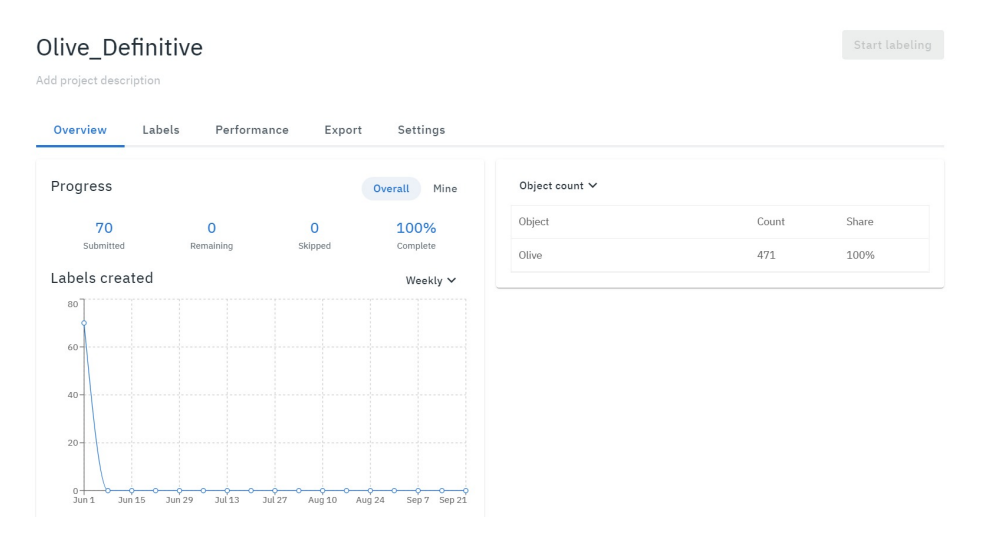

Figura 3.2 – Presentazione del primo dataset.

## <span id="page-21-0"></span>3.2 Esportazione in formato JSON

Tramite il comando export di Labelbox, è stato effettuato il download in locale del file contenente le label in formato JSON, che presentavano tutte la seguente struttura:

<span id="page-22-1"></span>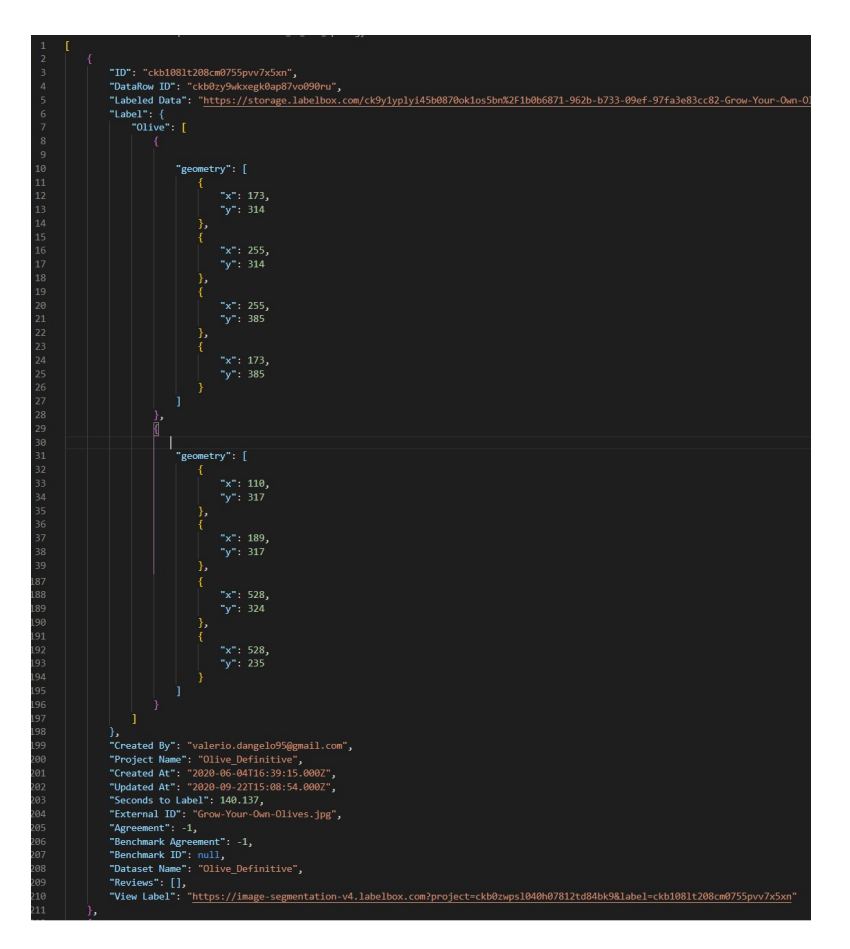

Figura 3.3 – Schema generale di una singola label.

Come si evince dalla figura qui sopra, ogni immagine è contrassegnata da un proprio ID, è memorizzata nel link presente in Labeled Data e presenta una chiave Label.

Ad ogni chiave corrisponde un array contenente tutte le label assegnate a quell'immagine in oggetti chiamati *geometry*: tali oggetti contengono le coordinate dei quattro vertici che la individuano nel piano immagine, secondo un sistema di riferimento di tipo assoluto.

Questo sistema, dove ad ogni pixel dell'immagine corrisponde una unità nel sistema di coordinate, ha le seguenti caratteristiche:

- l'origine degli assi è posto in alto a sinistra  $(top-left)$ .
- l'orientamento dell'asse Y risulta essere verso il basso, mentre quello dell'asse X verso destra.

### <span id="page-22-0"></span>3.3 Parsing

Dato che il sistema di coordinate non è compatibile con il formato di Yolov3 (quello relativo), è stato necessario effettuare una conversione:

<span id="page-23-0"></span><object-class> <x-center> <y-center> <width> <height>

Figura 3.4 – Schema coordinate di una singola label

Nello schema in figura 3.4 si possono individuare diverse parole chiave:

- $\bullet$  <*object-class*> indica il numero relativo alla classe della label: in questo caso, risulta essere sempre lo stesso, ovvero 0.
- $\bullet$   $\langle$ x-center $\rangle$  indica la coordinata X del centro della label: tale valore è relativo alla larghezza dell'intera immagine, risultato dell'operazione xabs  $\delta$  /(image width).
- $\bullet \leq y\text{-}center$  indica la coordinata Y del centro della label, risultato dell'operazione yabs/(image height).
- $\langle width \rangle$  indica la larghezza della label, relativo alla larghezza dell'intera immagine, risultato dell'operazione  $(label width)/(image width)$ .
- $\leq$ height $>$ indica l'altezza della label, risultato dell'operazione (label height)/(image height).

Tale conversione è stata automatizzata tramite il seguente algoritmo, di cui è riportato il codice:

- Viene importato il file JSON e create le apposite cartelle;
- per ogni oggetto nel file JSON, viene scaricata l'immagine presente nella chiave Labeled Data e le viene assegnato un nome pari al valore del contatore incrementale;
- per ogni immagine, vengono estratte le label;
- per ogni label vengono estratte le coordinate, e distinto il vertice in alto a sinistra da quello in basso a destra;
- vengono calcolate l'altezza e il centro della label (in sistema assoluto);
- tali valori vengono trasformati nel formato Yolov3 (in sistema relativo);
- viene scritta una riga nel file di testo relativo ad ogni immagine contenente le misure delle label sopra calcolate.

<span id="page-24-0"></span>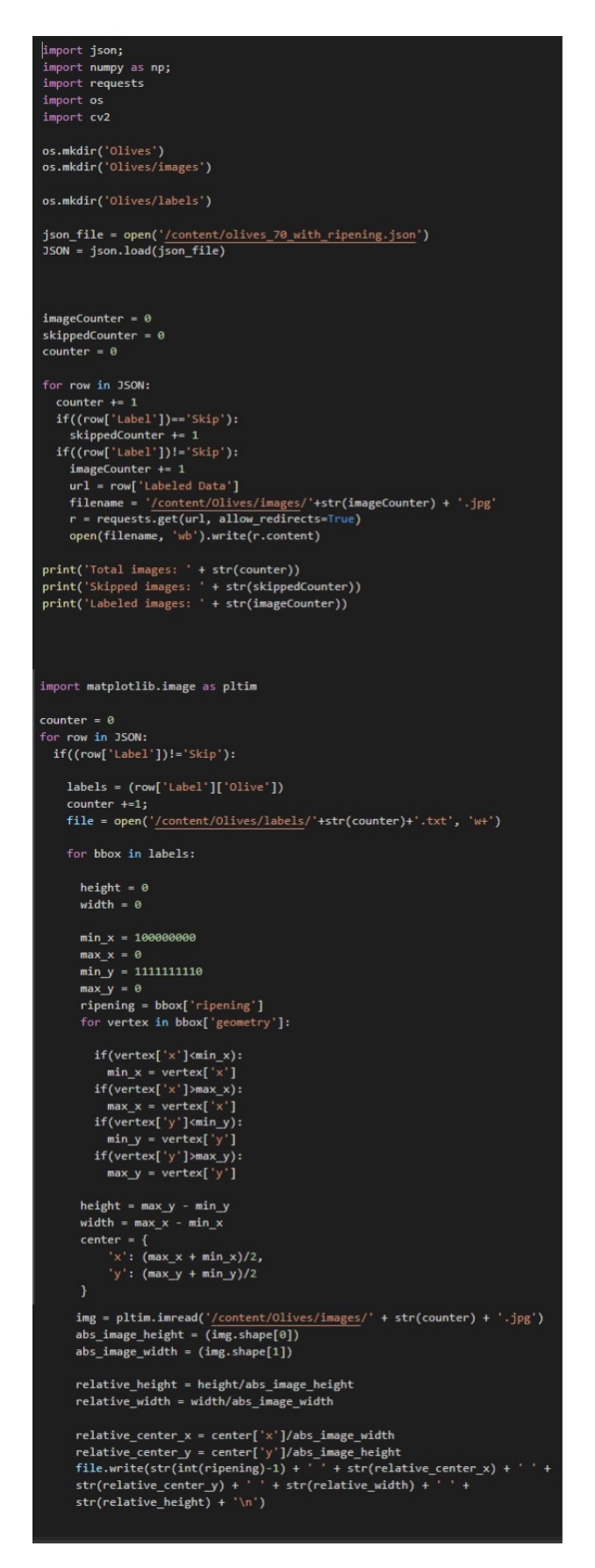

Figura 3.5 – Codice di estrazione delle label dalle singole immagini.

<span id="page-25-1"></span>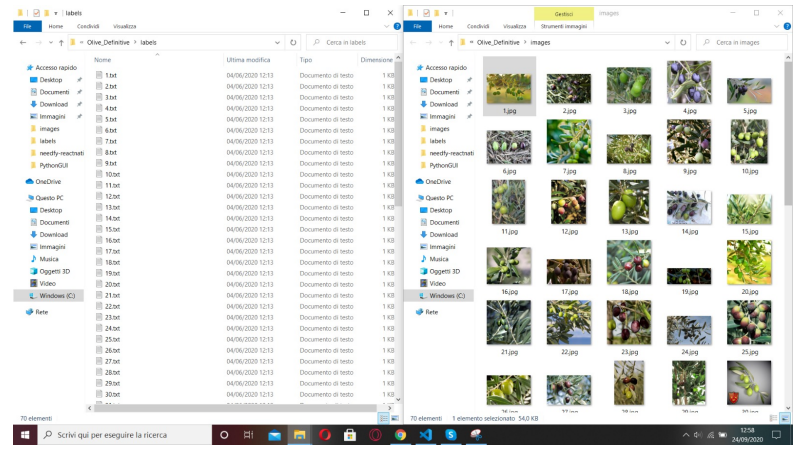

Il risultato finale ottenuto risulta essere il seguente:

Figura 3.6 – Overview del primo dataset

Il primo dataset è quindi pronto: successivamente avverrà la fase di augmentation in modo da consentirne un ampliamento per permettere una maggior generalizzazione della rete.

### <span id="page-25-0"></span>3.4 Preparazione del dataset per i test

Il primo train della rete è stato effettuato con il dataset sopra presentato, dividendolo in un rapporto 80:20 tra *training set* (l'insieme delle immagini che viene utilizzato per addestrare la rete) e validation set (un piccolo set di immagini che, periodicamente, è oggetto di un test da parte della rete neurale).

Tale suddivisione è necessaria per evitare il fenomeno dell'overfitting, che avviene quando la rete neurale viene addestrata troppo a lungo su un dataset di ridotte dimensioni, causando un apprendimento di tipo mnemonico e privo di qualsivoglia generalizzazione. In questo caso se viene data alla rete un'immagine diversa da quelle presenti nel dataset, questa fallisce nell'object detection.

In base ai parametri da generati dai test sul validation set, e al confronto con quelli generati sul training set, si riesce a capire quanto la rete neurale sia generalizzata.

<span id="page-26-1"></span>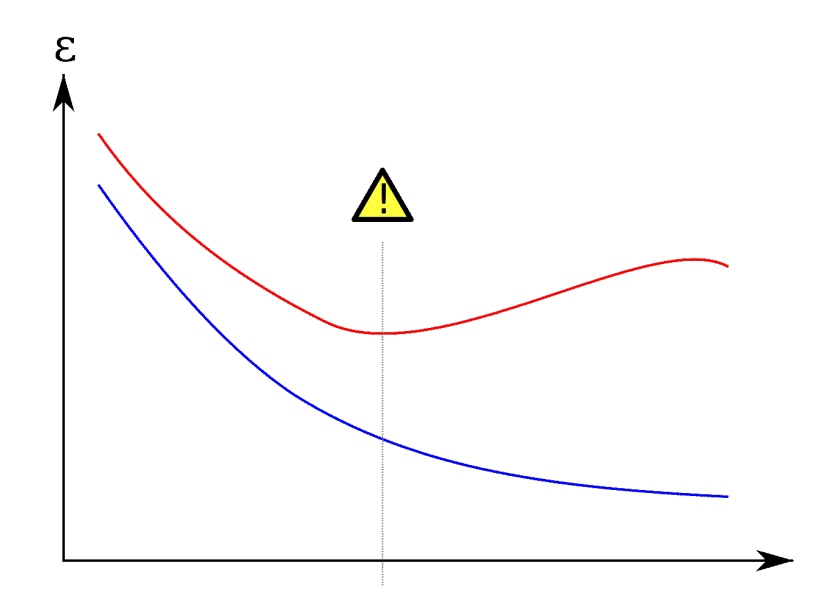

Figura 3.7 – Schema di illustrazione dell'overfitting (immagine tratta da [https://it.](https://it.wikipedia.org/wiki/Overfitting) [wikipedia.org/wiki/Overfitting](https://it.wikipedia.org/wiki/Overfitting))

Come si vede dal grafico, se da un certo punto in poi l'errore nel train set si riduce mentre quello del validation set aumenta, si sta andando in overfitting: la rete non riuscirà a generalizzare l'apprendimento fallendo su dataset diversi da quelli del train set.

Per evitare di trovarsi in questa situazione si può procedere in diversi modi:

- 1. aumentare il dataset (in quantità e in varietà di immagini);
- 2. fermare il training prima del punto di minimo della funzione di costo del validation set;
- 3. attuare una regularization, un processo che consiste nel semplificare il modello della rete neurale modificando il valore dei pesi o riducendo il numero di archi.

### <span id="page-26-0"></span>3.5 Train e setup di Yolov3

Per poter usare la rete neurale Yolov3 sono state eseguite una serie di operazioni preparatorie:

- 1. Modificare il file yolov3.cfg nel seguente modo: il numero di filtri è stato settato a 18 per ogni strato della rete neurale, così da farlo coincidere con quanto scritto nella documentazione (filters=[5 + n] \* 3 and classes=n, where n is class count), mentre il numero di classi è stato settato a 1.
- 2. Effettuare una evolve che, come accennato in precedenza, ottimizza i valori degli iperparametri per avere prestazioni ottimali.

3. Settare il batch-size a 8 e il subdivisions a 16, valori risultati essere ottimali in termini di memoria ed efficienza.

### <span id="page-27-0"></span>3.6 Confusion matrix

Per tenere traccia dei veri/falsi positivi e dei falsi negativi è stato modificato il file **test.** py e il file utils. py, così che ad ogni test effettuato (e ad ogni epoca) vengano esportati in formato txt i dati che formeranno la confusion matrix.

Nel file utils.py è stata modificata la funzione  $ap$  per class() (richiamata ad ogni test dal file  $test.py$ ): tale funzione in origine restituiva precision, recall, average precision, e focal loss. Tuttavia, grazie ai dati che questa analizza è possibile far restituire anche i veri e falsi positivi (indicati nel codice come come tpc e fpc) e falsi negativi (fpc), evidenziati in rosso nell'immagine sottostante.

<span id="page-27-1"></span>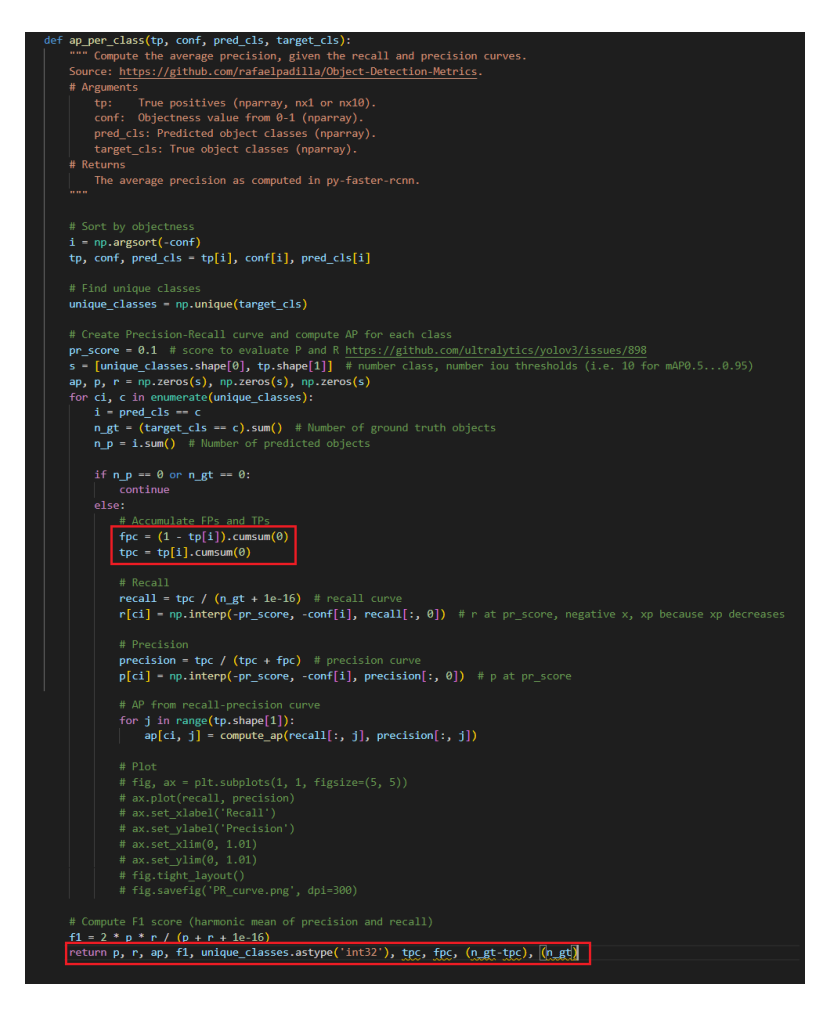

Figura 3.8 – Modifica del file utils.py per restituire i dati necessari per la confusion matrix

Sono state quindi aggiunte altre righe di codice per esportare i file di testo contenenti i valori aggiornati calcolati ad ogni test, e messi nel file *confu*sion matrix.txt.

<span id="page-28-1"></span>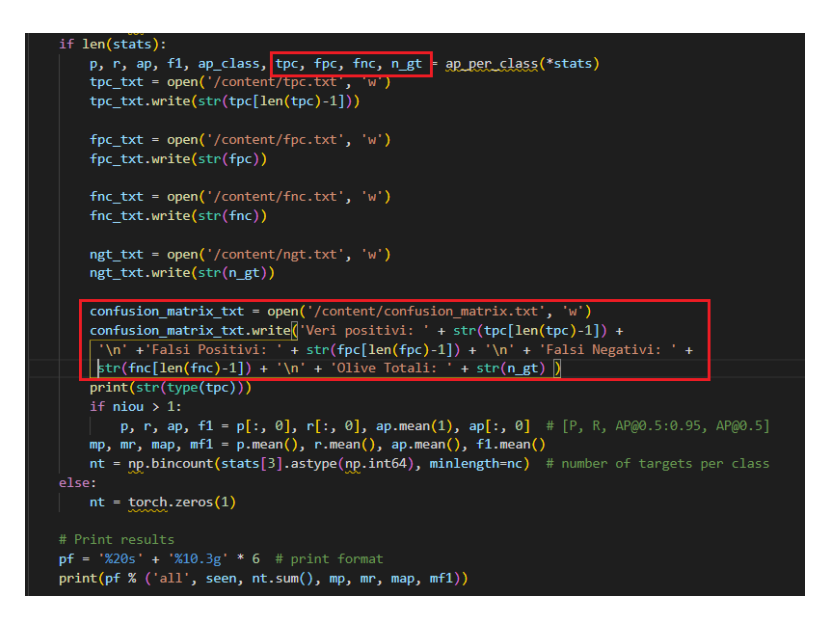

Figura 3.9 – Modifica del file test.py per la scrittura su file dei dati relativi alla confusion matrix

## <span id="page-28-0"></span>3.7 Risultati

<span id="page-28-2"></span>Di seguito vengono i risultati di questo primo train:

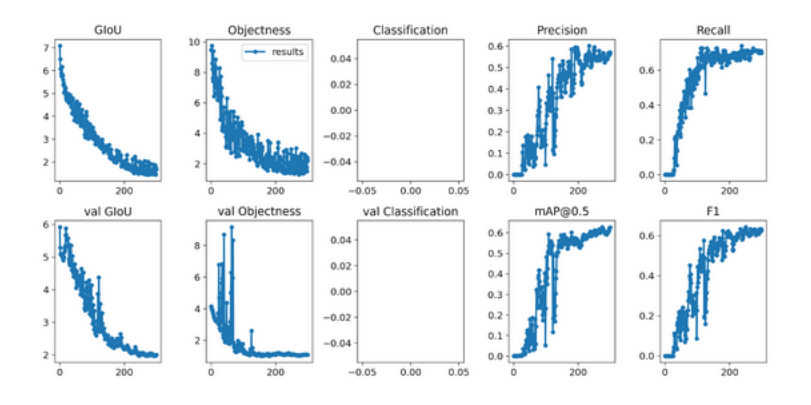

Figura 3.10 – Funzioni risultanti dal primo train effettuato

Tutte le funzioni di costo presentano grandi oscillazioni: esse sono principalmente causate dal ridotto numero di immagini che costituiscono il dataset.

Tuttavia non c'è overfitting: il valore delle funzioni di costo validation GIoU e validation Objectness si riduce nel tempo senza mai incrementare nuovamente, con andamento simile alle funzioni di costo del train set.

Di seguito sono mostrati anche alcuni risultati di detection effettuate sul validation set:

<span id="page-29-0"></span>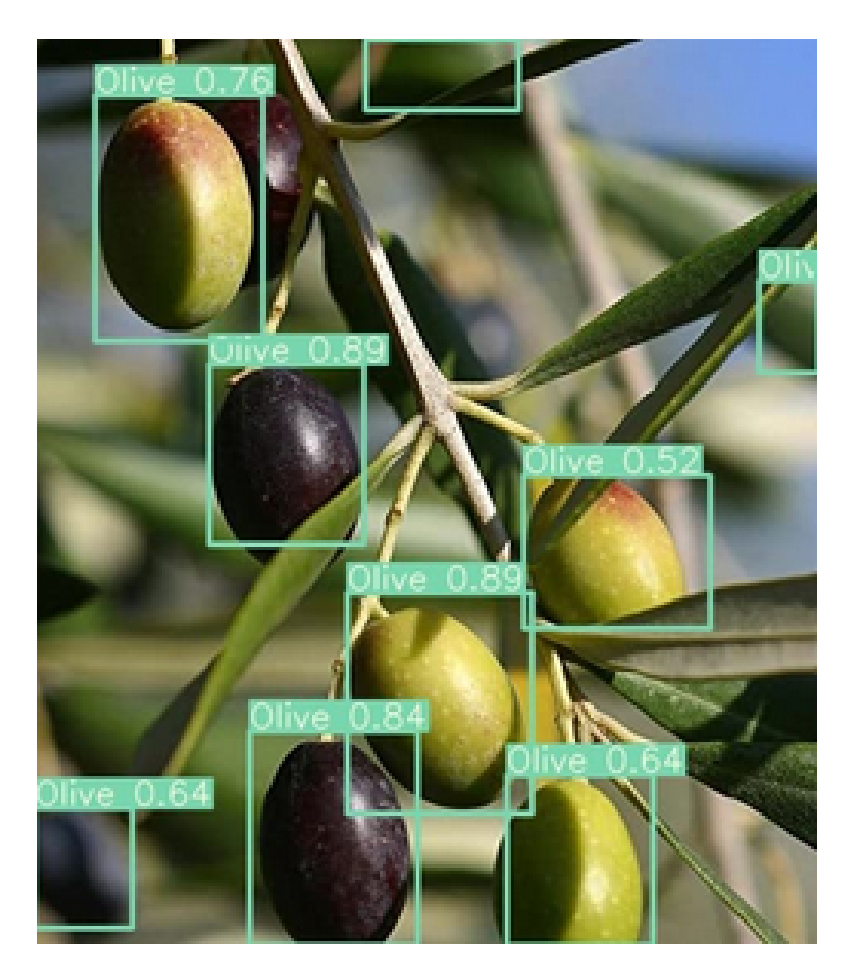

Figura 3.11 – Risultato di esempio della detection

<span id="page-29-1"></span>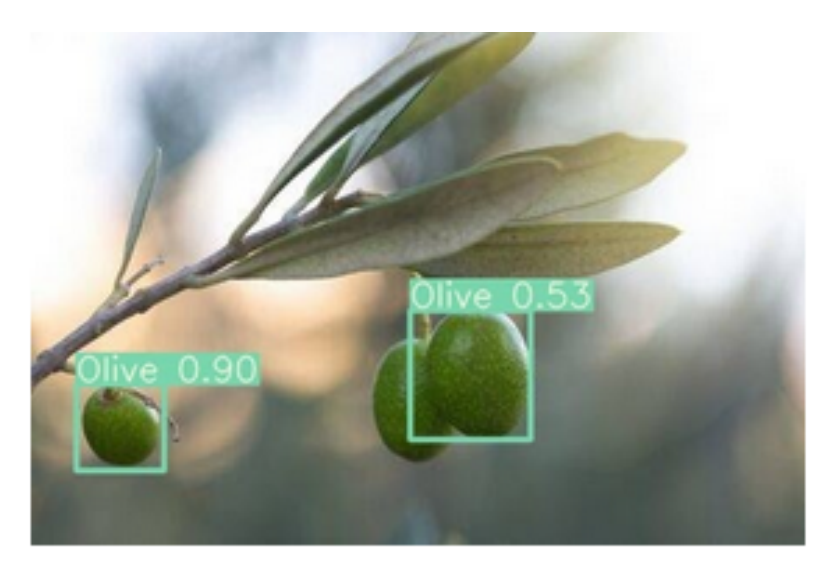

Figura 3.12 – Risultato di esempio della detection

Il rapporto tra veri positivi e falsi negativi è da considerarsi buono, ma i

confidence scores risultano altalenanti: si passa da valori attorno allo 0.34 a valori anche superiori allo 0.90.

Questi valori più bassi sono in corrispondenza di olive non messe a fuoco, orizzontali o inclinate, che la rete non è addestrata a riconoscere. Per aumentare questi valori sarà necessario addestrare la rete su immagini ruotate, capovolte e con effetto blur, cosa che, come si vedrà più avanti, porterà grandi miglioramenti in termini di prestazioni.

<span id="page-30-0"></span>Di seguito la *confusion matrix*:

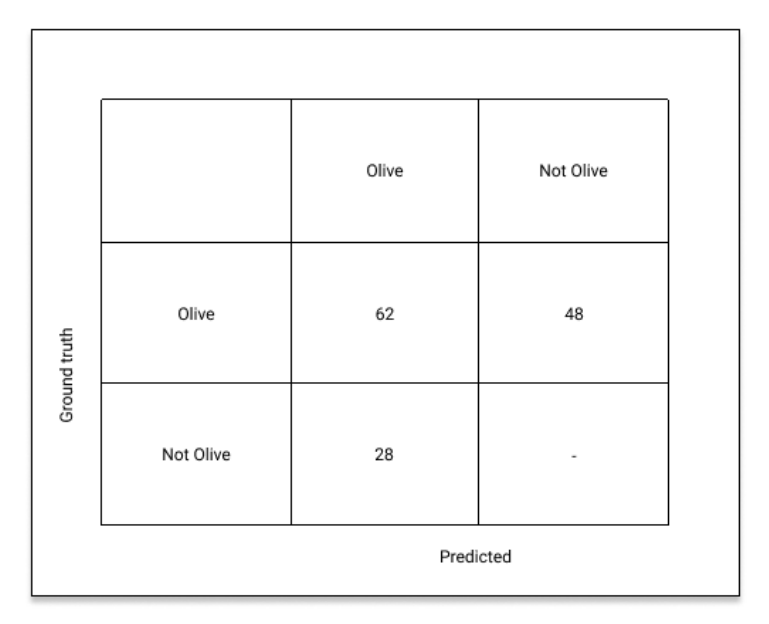

Figura 3.13 – Matrice di confusione relativa al validation set

La rete neurale ha rilevato correttamente 62 olive (i cosiddetti "veri positivi") sulle 90 totali. Inoltre sono presenti 28 falsi negativi e 48 falsi positivi.

Va ricordato che essendo il train effettuato su una singola classe, non ha propriamente senso parlare di "veri negativi": questi risultano essere, in realtà, un numero indefinito.

# <span id="page-32-0"></span>Capitolo 4

# Data augmentation

Il dataset precedente, sebbene contenente un discreto numero di immagini, non è sufficiente per effettuare una detection con risultati soddisfacenti. Le reti neurali convoluzionali ottengono grandi performance quando i dati in fase di test sono molto simili a quelli utilizzati in fase di apprendimento, ma, in caso di rotazioni, traslazioni o trasformazioni, hanno una scarsa capacità di generalizzazione.

Proprio per questo si effettua il cosiddetto data augmentation : tale tecnica consiste nel generare delle copie opportunamente modificate delle immagini del proprio dataset, in modo tale da addestrare la rete a riconoscere un maggior numero di oggetti, risolvendo quindi il precedente problema.

Ci si è serviti di quattro differenti tipi di trasformazioni: blurring, rotazione, flipping orizzontale e flipping verticale. In seguito verranno mostrate nel dettaglio le loro caratteristiche ed implementazione al fine di aumentare il dataset.

#### <span id="page-32-1"></span>4.1 Rotazione

<span id="page-32-2"></span>E' stata scelta una rotazione di 30° gradi in senso antiorario, il cui risultato si può vedere nelle immagini qui sotto:

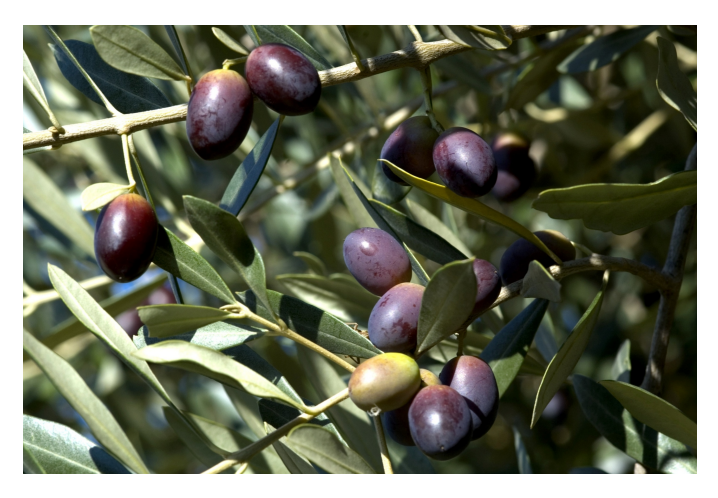

Figura 4.1 – Immagine originale

<span id="page-33-0"></span>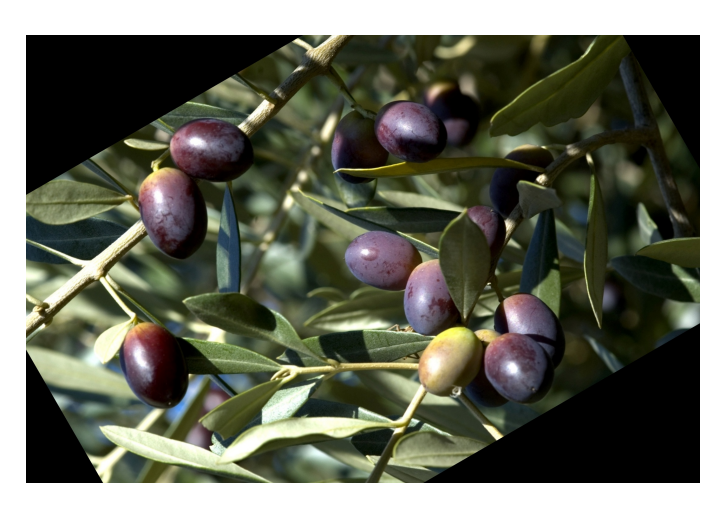

Figura 4.2 – Immagine ruotata di 30° in senso antiorario

L'implementazione di tale rotazione è composta dai seguenti step:

• creazione dell'immagine-copia ruotata;

#### • cambio delle coordinate:

Dopo aver creato l'immagine-copia ruotata è necessario creare anche un altro file contenente le label, con coordinate X e Y aggiornate in seguito alla rotazione effettuata.

<span id="page-33-1"></span>Le coordinate di un punto che ruota attorno all'origine degli assi sono definite come segue:

> $X_{pr} = X_p \text{Cos}(\theta) - Y_p \text{Sen}(\theta)$  $Y_{pr} = X_p \text{Sen}(\theta) + Y_p \text{Cos}(\theta)$

Figura 4.3 – Formula delle coordinate

Ciò si può vedere dalle seguenti immagini:

<span id="page-34-0"></span>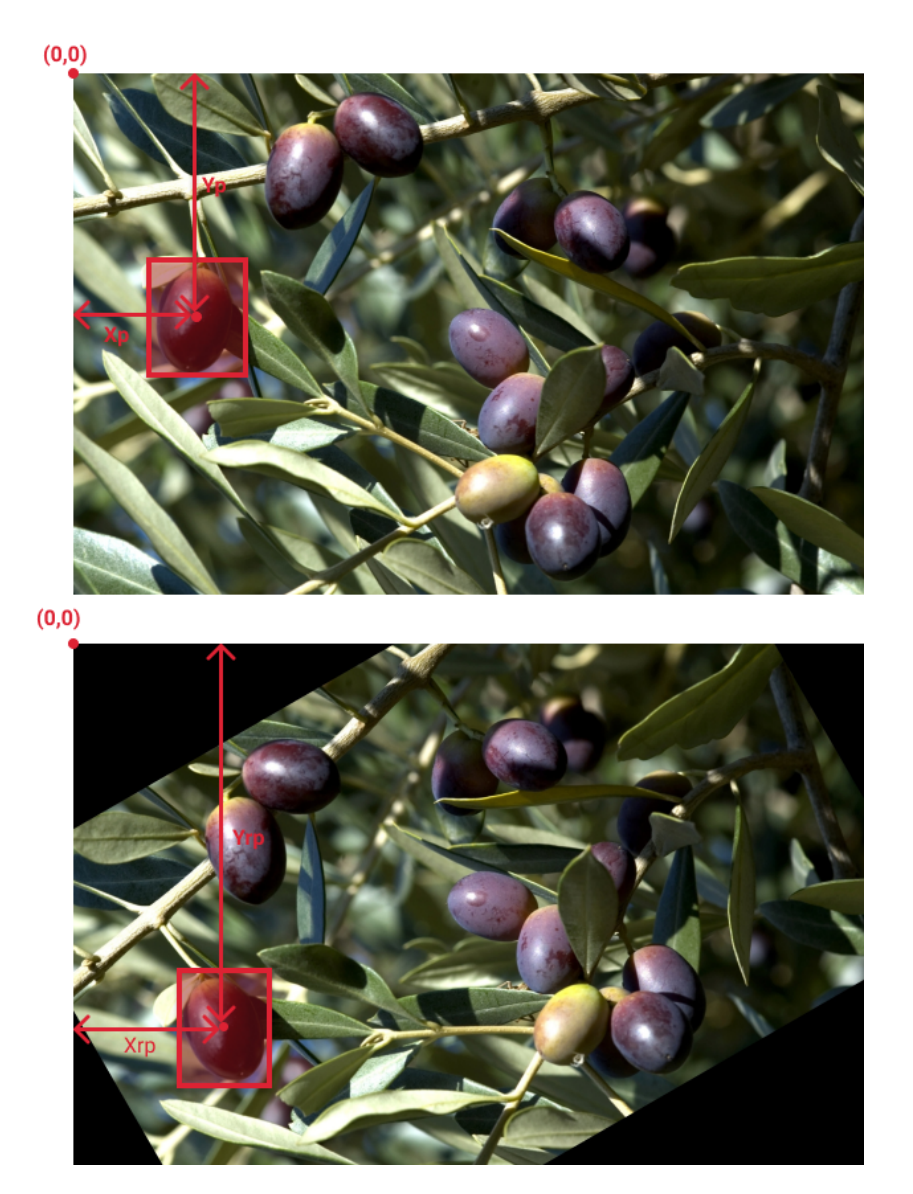

Figura 4.4 – Confronto delle coordinate

Come accennato in precedenza, in Yolo il centro è situato in alto a sinistra, con l'asse X e Y rivolti rispettivamente verso destra e verso il basso.

<span id="page-34-1"></span>Ciò ha portato al modificare le equazioni invertendo il segno della Y:

$$
X_{pr} = X_p \text{ Cos}(\theta) + Y_p \text{Sen}(\theta)
$$
  

$$
Y_{pr} = -(X_p \text{Sen}(\theta) - Y_p \text{Cos}(\theta))
$$

Figura 4.5 – Formula del cambio delle coordinate

Tali equazioni sono valide per un sistema di riferimento che ha il centro in (0,0), che corrisponde al centro dell'immagine: per ovviare a questo problema, nel calcolo della rotazione di ogni singolo punto, questo viene prima traslato, in modo da rendere il sistema di riferimento concorde a quello delle equazioni. Vengono così calcolate le coordinate del punto soggetto a rotazione (facendo riferimento alle equazioni precedenti), che poi vengono nuovamente traslate nel sistema di riferimento usato da Yolo.

Ricapitolando:

<span id="page-35-0"></span>– primo passo

$$
X_p = X_p - (image width)/2
$$
  

$$
Y_p = Y_p - (image height)/2
$$

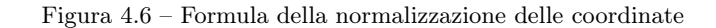

<span id="page-35-1"></span>– secondo passo

$$
X_{pr} = X_p \text{ Cos}(\theta) + Y_p \text{Sen}(\theta)
$$
  

$$
Y_{pr} = -(X_p \text{Sen}(\theta) - Y_p \text{Cos}(\theta))
$$

Figura 4.7 – Formula della rotazione delle coordinate

<span id="page-35-2"></span>– terzo passo

$$
X_{pr} = X_{pr} - (image width)/2
$$
  

$$
Y_{pr} = Y_{pr} - (image height)/2
$$

Figura 4.8 – Formula del cambio di coordinate

Tutto il processo descritto finora è stato implementato nel seguente script mediante la libreria OpenCV :

1. Scarica ogni immagine dal JSON esportato da Labelbox e genera una copia ruotata di tale immagine:

<span id="page-36-0"></span>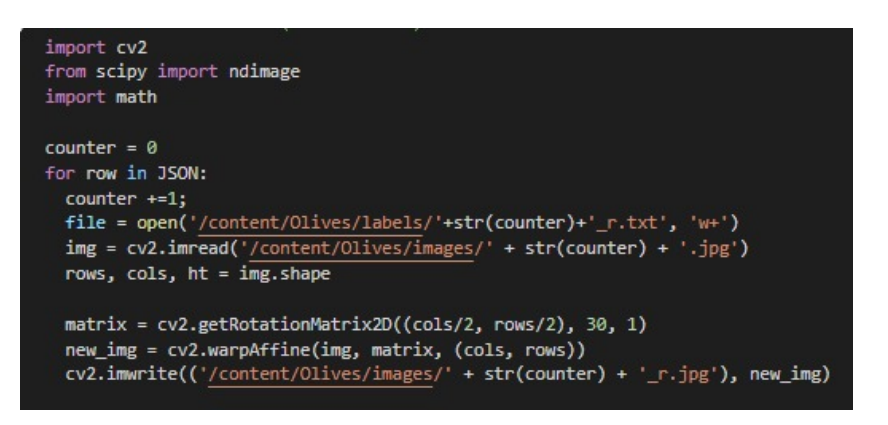

Figura 4.9 – Script della creazione delle copie ruotate

<span id="page-36-1"></span>2. Per ogni bounding box presente nella label originale calcola il centro delle label originali, e le loro coordinate successive alla rotazione, tenendo conto delle considerazioni fatte in precedenza sul sistema di riferimento:

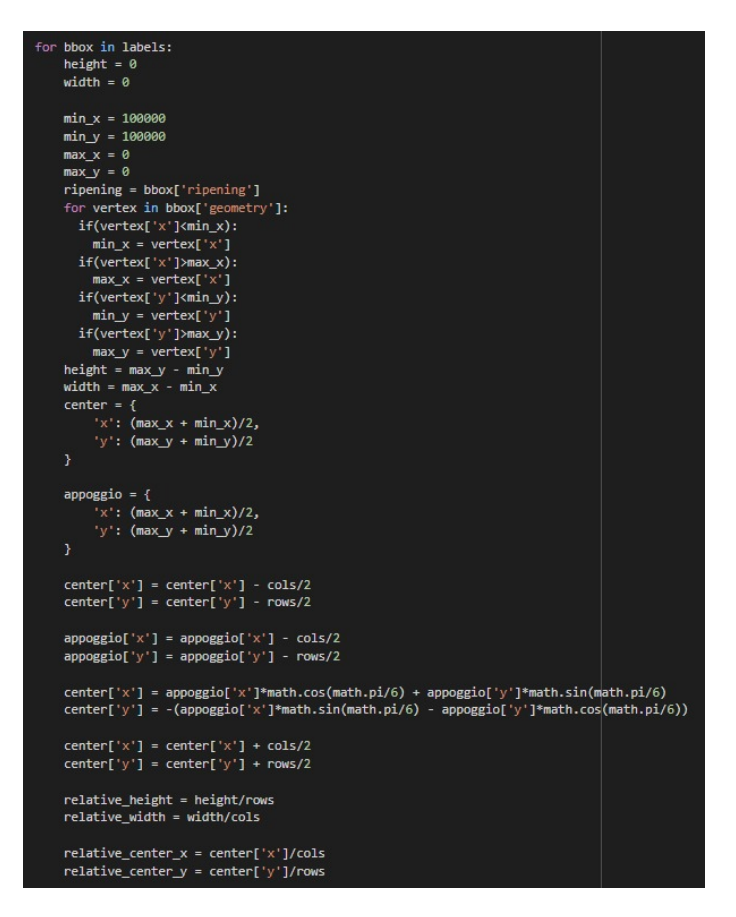

Figura 4.10 – Script del calcolo delle nuove coordinate

3. Controlla che la label ottenuta a seguito della rotazione sia effettivamente ancora contenuta nell'immagine. Se in seguito alla rotazione il centro della label risulta essere fuori dall'immagine, tale label non è valida e quindi viene ignorata nel processo di scrittura su file:

<span id="page-37-1"></span>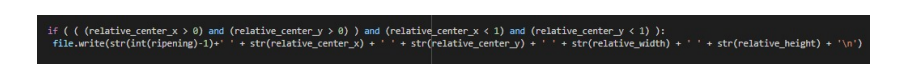

Figura 4.11 – Script del controllo delle label

## <span id="page-37-0"></span>4.2 Blurring

Il blurring è un processo attraverso il quale l'immagine viene sfocata, in modo più o meno intenso, a seconda di un parametro detto Blur Radius.

L'effetto blur non modifica in alcun modo la posizione delle label, verranno quindi generate delle copie delle originali (sempre assegnando loro il nome adeguato).

Di seguito lo script per la creazione di immagini con effetto blur e le label a esse associate:

```
.<br>from scipy import ndimage
import math
counter = 0for row in JSON:
 counter +=1;
 file3 = open('/content/Olives/labels/'+str(counter)+' b.txt', 'w+')
 img = cv2.imread('/content/Olives/images/' + str(counter) + '.jpg')
 blur = cv2.blur(img, (5,5))cv2.imwrite(('/content/Olives/images/' + str(counter) + '_b.jpg'), blur)
 \mathtt{labels} = (\mathtt{row['Label']['Olive'])}for bbox in labels:
     file3.write('0 ' + str(relative_center_x) + ' ' +
str(relative center y) + ' ' + str(relative width) + ' ' +
str(relative_height) + '\n')
```
Figura 4.12 – Codice di implementazione del blurring

Di seguito il risultato finale:

<span id="page-38-1"></span>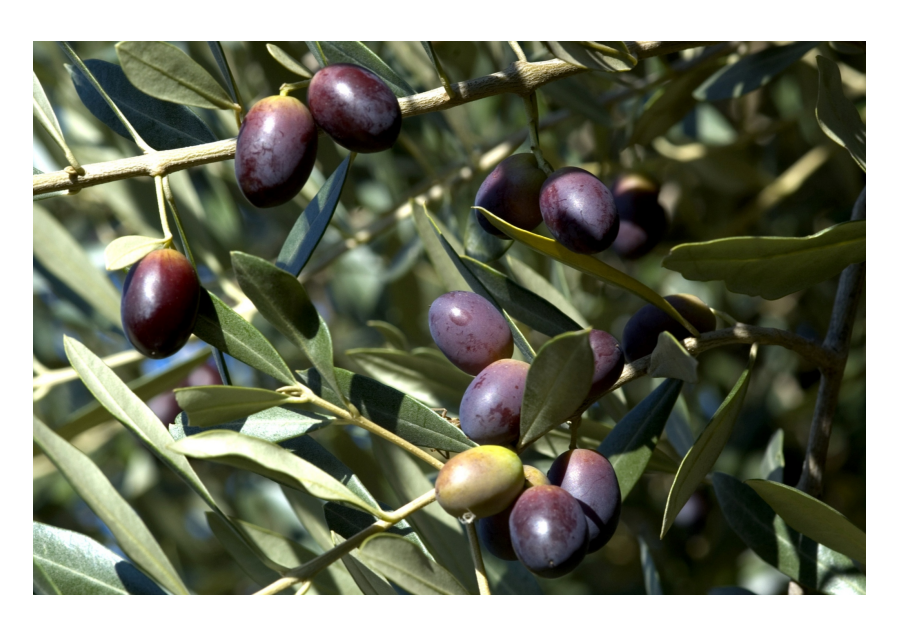

Figura 4.13 – Immagine originale, prima del blurring

<span id="page-38-2"></span>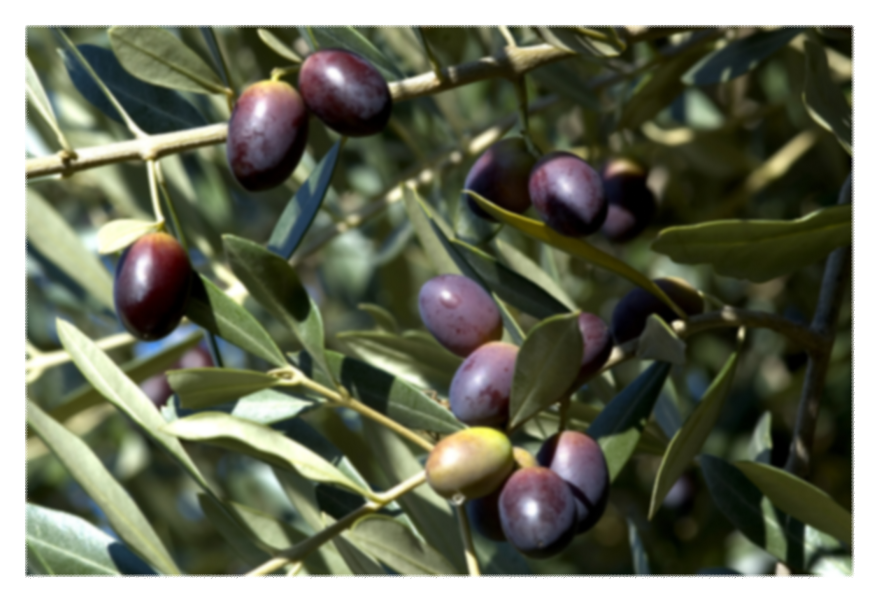

Figura 4.14 – Immagine sfocata

## <span id="page-38-0"></span>4.3 Flipping orizzontale

Il flipping orizzontale consiste nel modificare l'immagine, assegnando ad ogni pixel in essa contenuto la coordinata simmetrica rispetto ad un asse verticale passante per il centro.

Le label vanno quindi opportunamente copiate e modificate: di esse cambierà solamente la coordinata X, che sarà simmetrica rispetto all'asse passante per il centro, mentre la coordinata Y risulterà invariata.

<span id="page-39-0"></span>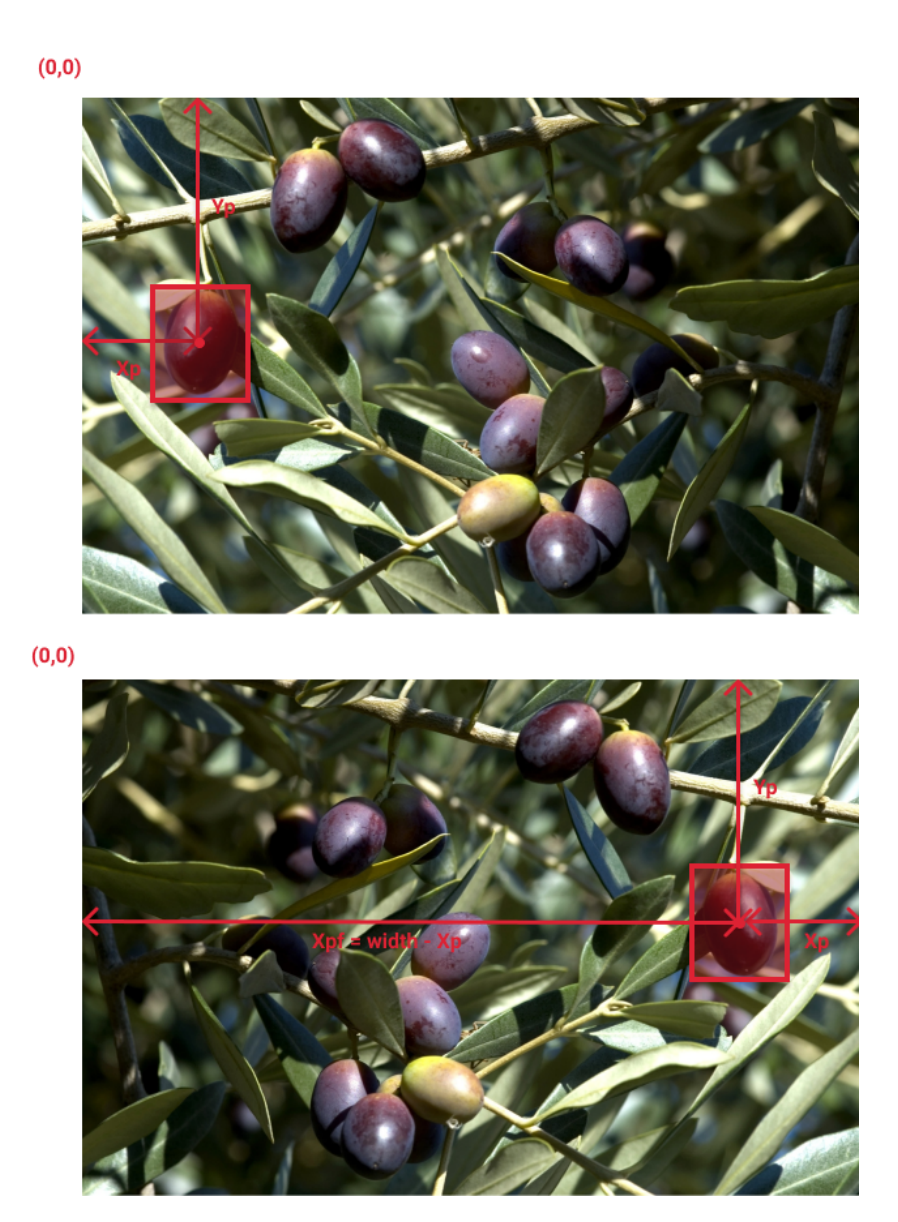

Figura 4.15 – Confronto coordinate tra immagine originale e flippata orizzontalmente

$$
X_{pf} = (image width) - X_p
$$

$$
Y_{pf} = Y_p
$$

<span id="page-39-1"></span>Figura 4.16 – Formula per il calcolo delle coordinate

L'implementazione dello script è invece la seguente:

<span id="page-40-0"></span>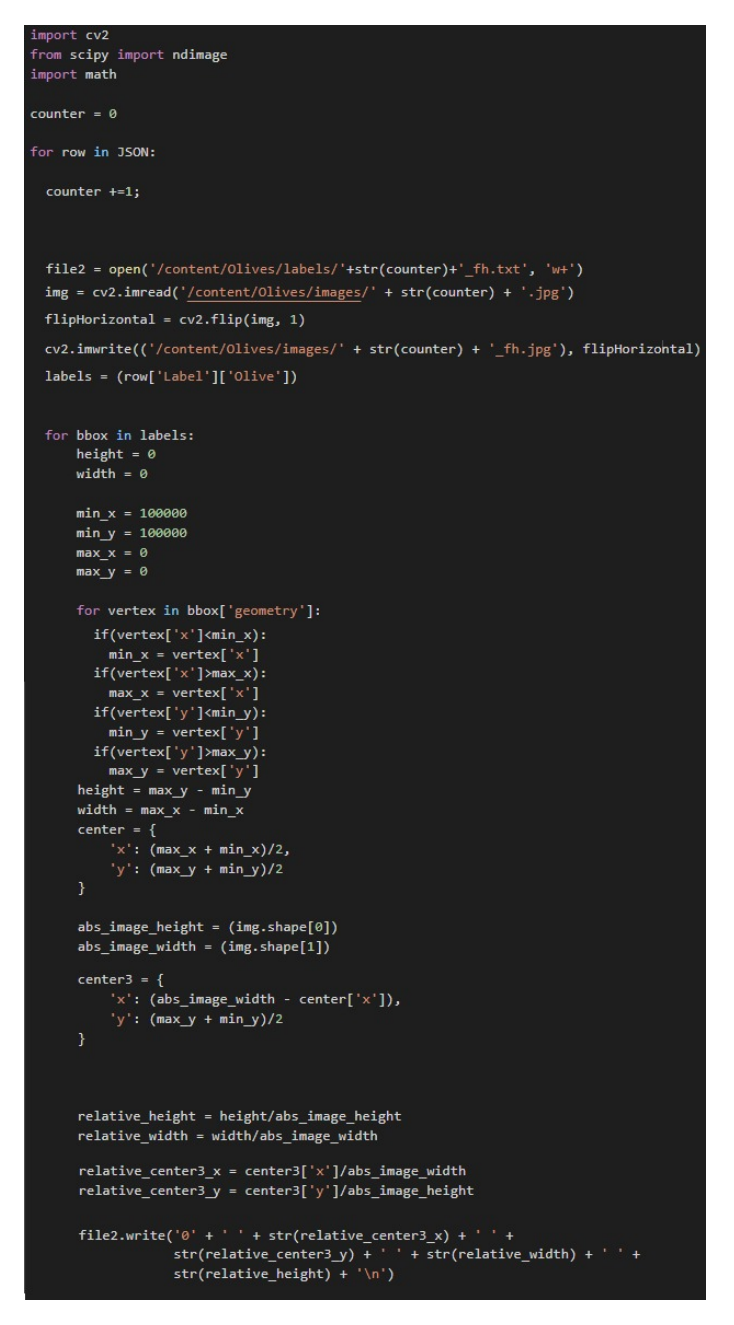

Figura 4.17 – Implementazione per la creazione di immagini flippate orizzontalmente

<span id="page-41-1"></span>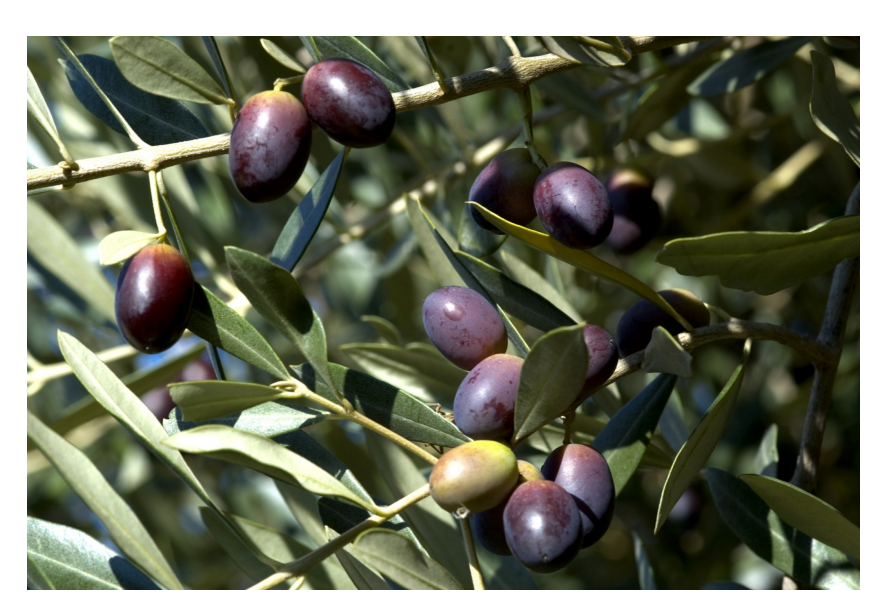

Figura 4.18 – Immagine originale

<span id="page-41-2"></span>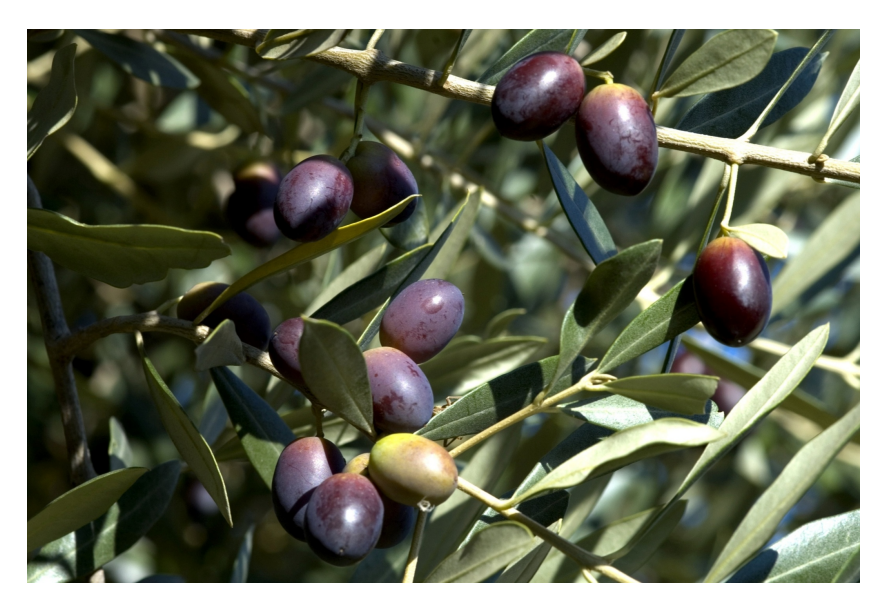

Figura 4.19 – Immagine flippata orizzontalmente

## <span id="page-41-0"></span>4.4 Flipping verticale

Il flipping verticale consiste nel modificare l'immagine, assegnando ad ogni pixel in essa contenuto la coordinata simmetrica rispetto ad un asse orizzontale passante per il centro dell'immagine.

<span id="page-42-0"></span>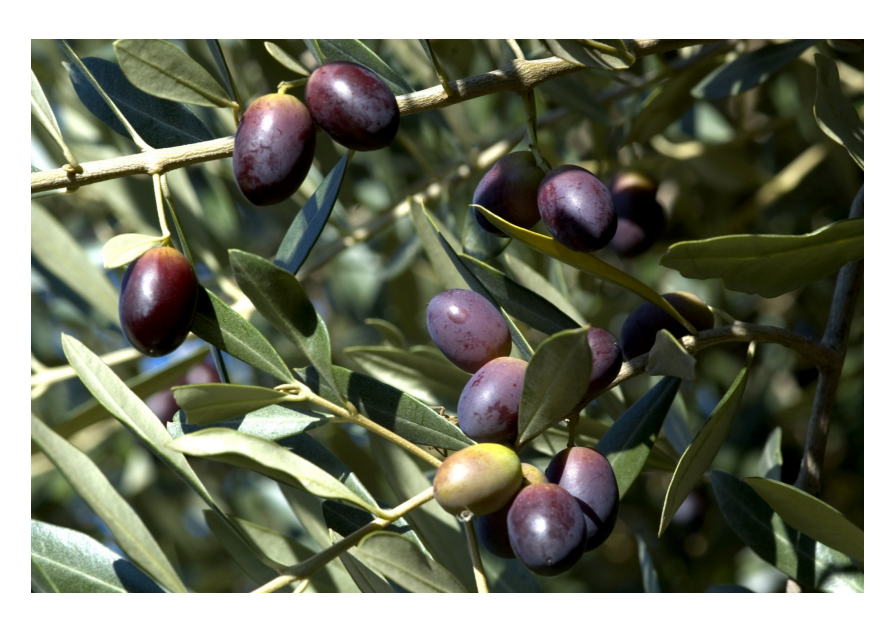

Figura 4.20 – Immagine originale

<span id="page-42-1"></span>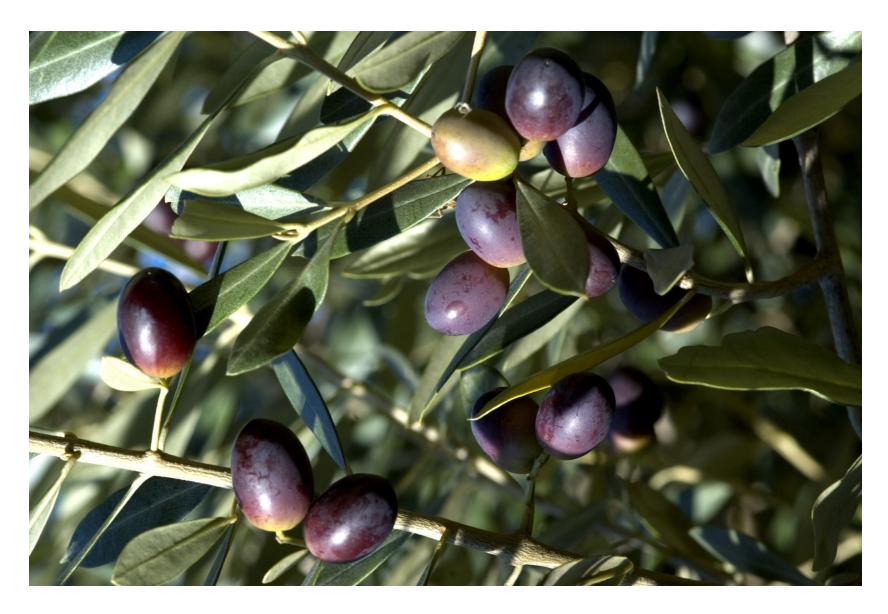

Figura 4.21 – Confronto coordinate tra immagine originale e flippata verticale

Le label vanno quindi opportunamente copiate e modificate: di esse cambierà solamente la coordinata Y, la quale sarà simmetrica rispetto all'asse passante per il centro, mentre la coordinata X risulterà invariata.

<span id="page-43-0"></span>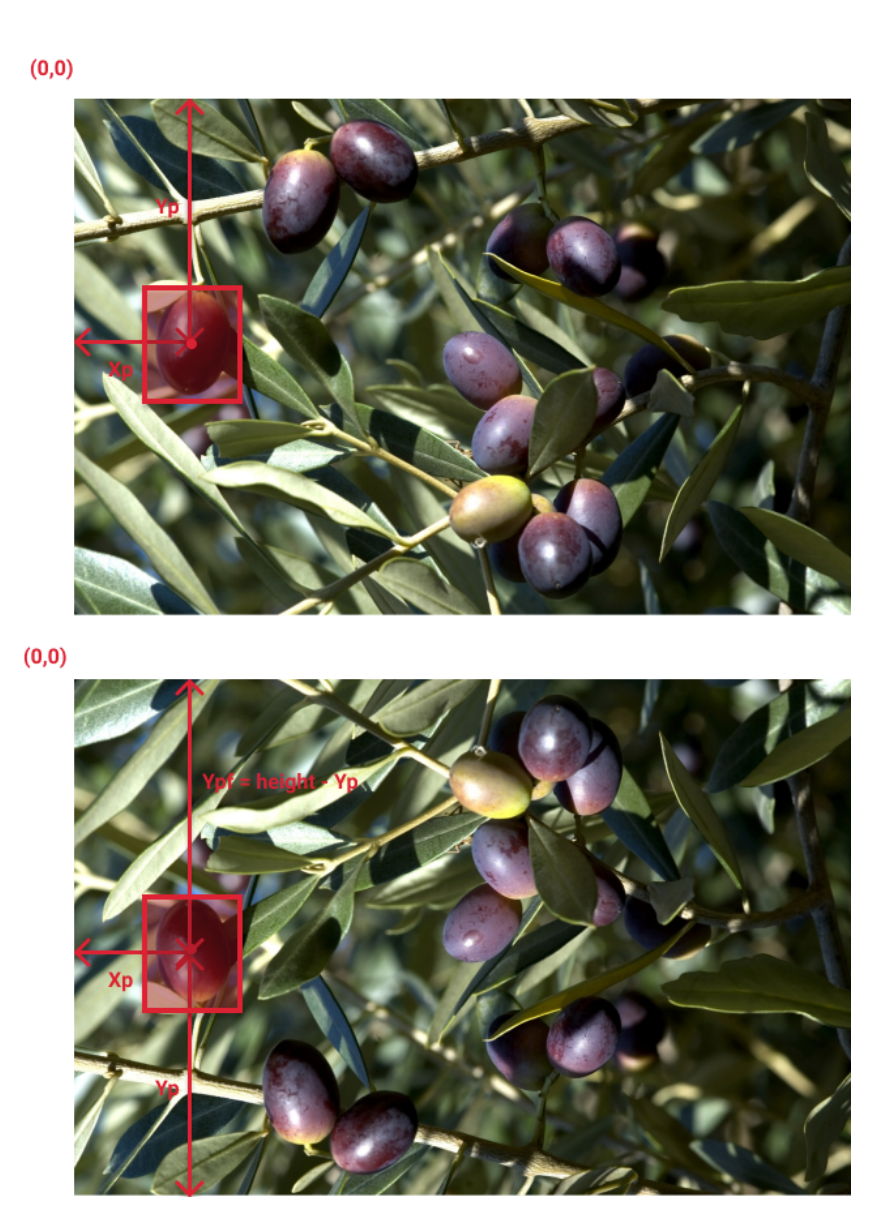

Figura 4.22 – Formula per il flip verticale

 $\label{eq:1} X_{pf} \,=\, X_p$   $\label{eq:1} Y_{pf} \,=\, (image\; height) \, - \, \; Y_p$ 

<span id="page-43-1"></span>Figura 4.23 – Formula per il cambio di coordinate

L'implementazione dello script è la seguente:

```
import cv2
from scipy import ndimage
import math
counter = <math>\theta</math>for row in JSON:
 counter += 1;
 file = open('/content/Olives/labels/'+str(counter)+' fv.txt', 'w+')
  img = cv2.imread('/content/Olives/images/' + str(counter) + '.jpg')
  flipVertical = cv2.flip(img, 0)cv2.imwrite(('/content/Olives/images/' + str(counter) + '_fv.jpg'), flipVertical)
  labels = (row['Label']['Olive'])
  for bbox in labels:
      height = \thetawidth = \thetamin_x = 100000min_y = 100000max_x = 0max y = 0for vertex in bbox['geometry']:
        if(vertex['x']<min_x):min_x = vertex['x']if(vertex['x'] > max_x):max_x = vertex['x']if(vertex['y']<min_y):min_y = vertex['y']if(vertex['y'] > max y):<br>
max_y = vertex['y']height = max_y - min_y<br>width = max_x - min_xcenter = \{x': (\max x + \min x)/2,'y': (\max y + \min y)/2abs\_image\_height = (img.shape[0])abs\_image\_width = (img.shape[1])center2 = \{x': (\max_x + \min_x)/2,'y': (abs_image_height - center['y'])
      relative_center2_x = center2['x']/abs_image_width
      \verb|relative_center2_y = center2['y']/abs\_image\_heightfile.write('0' + ' ' + str(relative_center2_x) + ' ' +
                  str(relative_center2_y) + ' ' + str(relative_width) + ' ' +<br>str(relative height) + ' \n')
```
Figura 4.24 – Script per la realizzazione del flip verticale

### <span id="page-45-0"></span>4.5 Risultati

Sebbene il train sia stato effettuato sul dataset aumentato, è stato scelto lo stesso validation set del train precedente, così da avere risultati paragonabili tra loro sia nell'analisi delle funzioni di costo, sia nell'analisi delle detection.

Come ci si aspettava la performance della rete neurale è notevolmente aumentata rispetto a prima:

<span id="page-45-1"></span>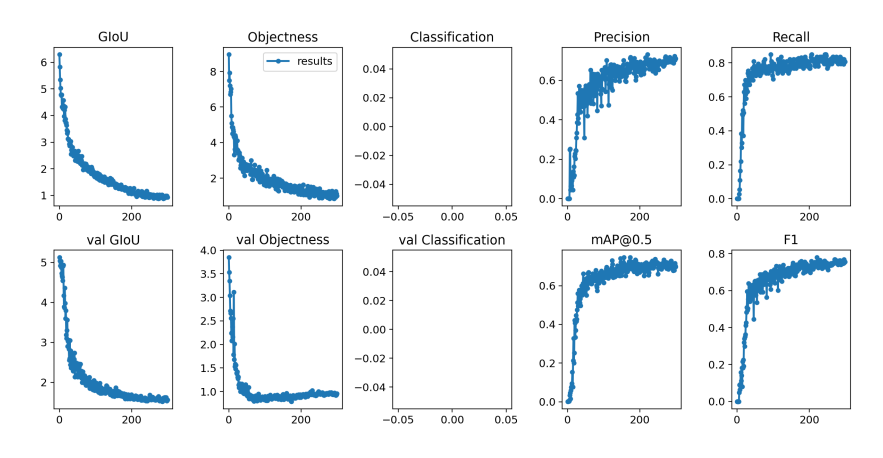

Figura 4.25 – Parametri del test effettuato

Alcune considerazioni:

- 1. Tutte le funzioni di costo non presentano più oscillazioni grazie all'aumento del dataset.
- 2. Neanche in questo caso siamo in presenza di overfitting: il valore delle funzioni di costo (Validation GIOU e Validation Objectness) si riduce nel tempo senza mai incrementare nuovamente, con andamento simile alle funzioni di costo del train set.
- 3. Le funzioni di costo raggiungono complessivamente valori di gran lunga migliori (0.9 per la GIOU e 1.01 per la objectness loss) rispetto al dataset senza augmentation (rispettivametne 1.69 per la GIOU e 2.21 per la objectness loss).
- 4. La funzione precision raggiunge il valore finale di 0.71: ciò vuol dire che su 100 oggetti trovati dalla rete neurale, 71 sono veri positivi, mentre 29 falsi positivi.
- 5. La funzione recall raggiunge il valore finale di 0.80: ciò vuol dire che su 100 oggetti rilevati dalla rete neurale, 80 sono veri positivi e 20 falsi negativi.

In basso seguono alcune detection effettuate dalla rete neurale, a sostegno delle considerazioni appena fatte.

<span id="page-46-0"></span>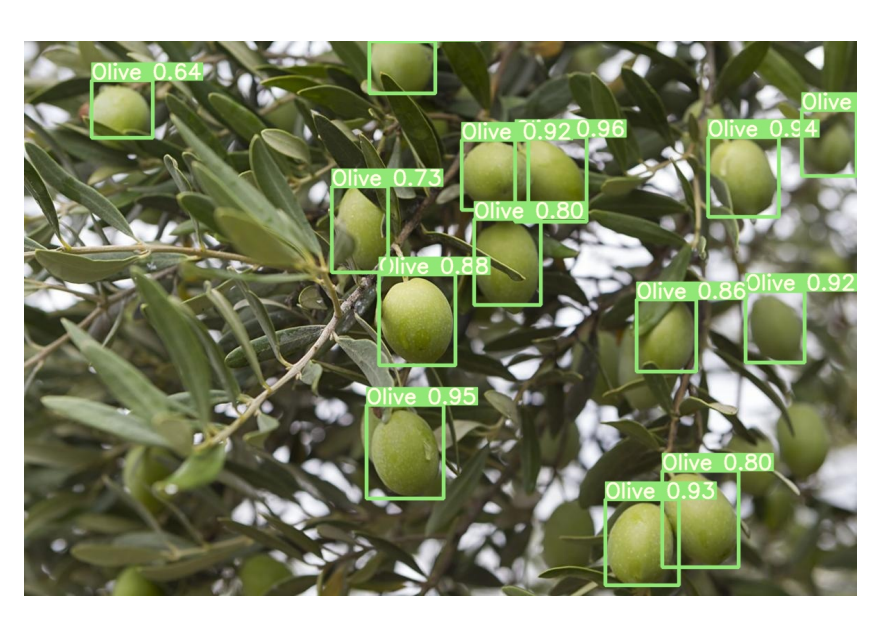

Figura 4.26 – Esempio di detection della rete neurale

<span id="page-46-1"></span>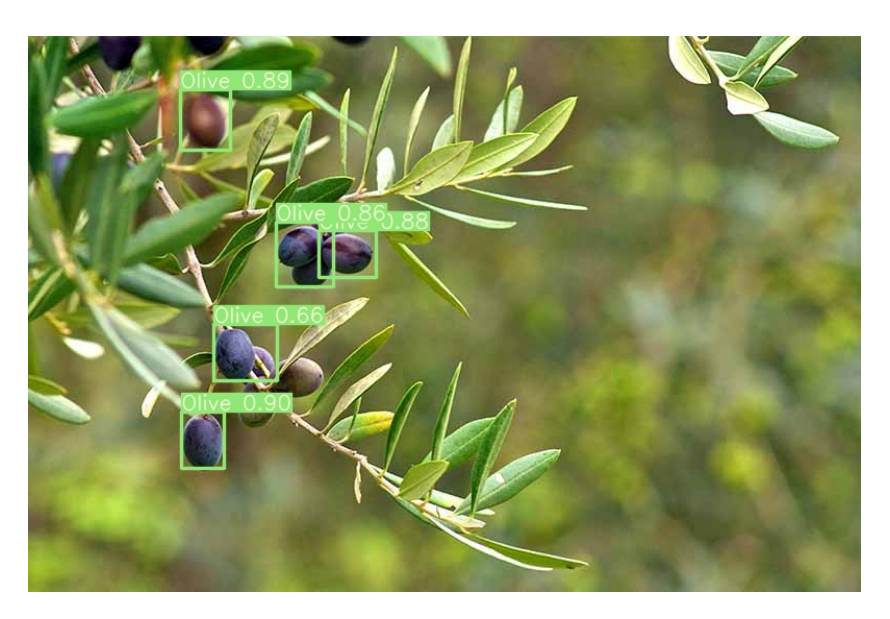

Figura 4.27 – Esempio di detection della rete neurale

Il rapporto tra veri positivi e falsi negativi risulta essere migliore del caso precedente, così come i confidence scores, che non scendono sotto il 0.60 (tranne che in rari casi), tenendosi in media al di sopra dello 0.90.

Questi risultati confermano l'importanza del dataset augmentation per il raggiungimento di performance valide.

Di seguito è mostrata la relativa confusion matrix.

<span id="page-47-0"></span>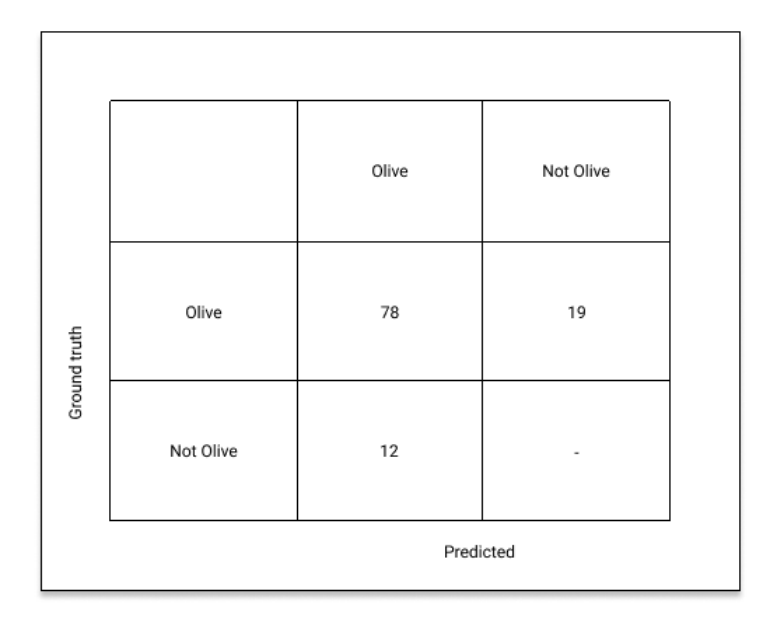

Figura 4.28 – Confusion matrix relativa al validation set

# <span id="page-48-0"></span>Capitolo 5

# Ultimo test con immagini dal vero

### <span id="page-48-1"></span>5.1 Conclusioni

La rete neurale addestrata finora ha dato ottimi risultati, però il tutto è avvenuto su un dataset contenente immagini campione, o comunque di olive e rami in primo piano.

Con immagini più realistiche l'applicazione pratica del software non risulterebbe altrettanto soddisfacente poiché le immagini dal vero che si andrebbero ad analizzare presentano più disturbi o inquadrature da maggiori distanze. Da qui la necessità di espandere il dataset con immagini più simili a quelle reali, in modo da prevenire scarsi risultati nelle applicazioni future.

#### <span id="page-48-2"></span>5.1.1 Il dataset

Questo dataset aggiuntivo presentava 53 immagini, comprese copie delle stesse ottenute dall'augmentation, per un totale di 2234 label.

<span id="page-49-0"></span>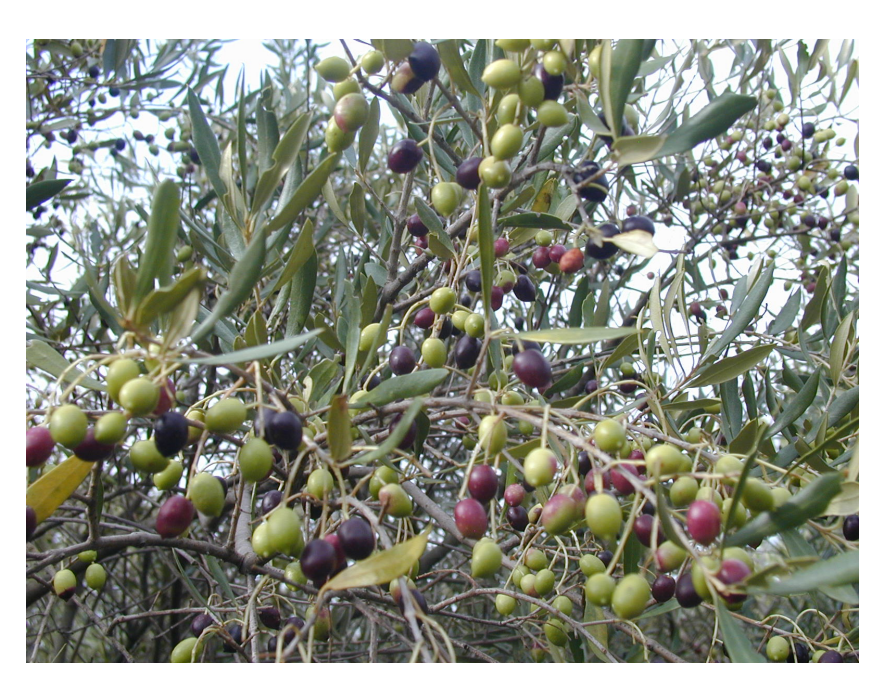

Figura 5.1 – Esempio di immagine presa dal nuovo dataset

<span id="page-49-1"></span>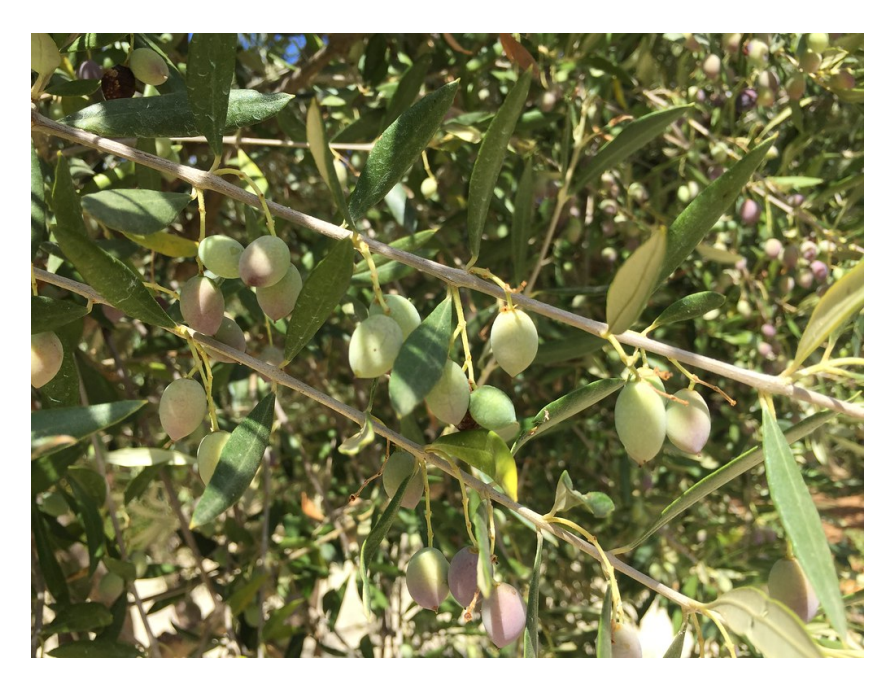

Figura 5.2 – Esempio di immagine presa dal nuovo dataset

Tali copie ottenute dall'augmentation sono state rimosse e ignorate, in modo da effettuare l'augmentation manualmente arrivando a un totale di 30 immagini, che sono state aggiunte al precedente dataset con un rapporto 50/50 (in modo da generalizzare la rete il più possibile), mentre le restanti immagini hanno formato il validation set.

Per effettuare l'augmentation manualmente si è partiti dal JSON contenente tutte le label; tuttavia, quest'ultimo risultava essere di una versione differente  $(e$  nuova) di *LabelBox*:

<span id="page-50-1"></span>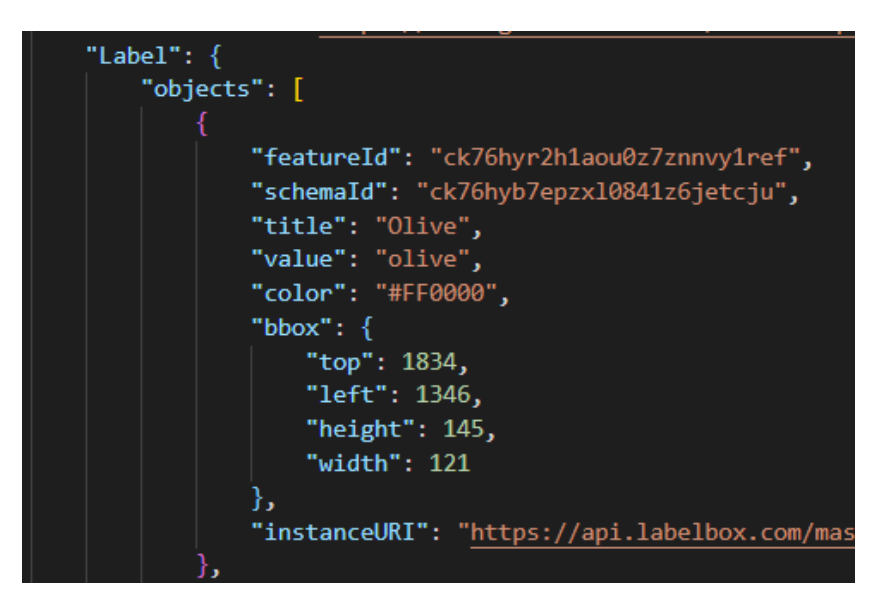

Figura 5.3 – Esempio del nuovo formato delle label

Tali label non sono più individuate attraverso i quattro vertici contenuti in "geometry", ma da un oggetto "bbox" che individua il vertice in alto a sinistra con relativa altezza e larghezza.

E' stato quindi necessario creare ed utilizzare un nuovo parser.

#### <span id="page-50-0"></span>5.1.2 il nuovo parser

A fronte dell'aggiornamento del formato delle label è stato necessario effettuare delle piccole modifiche al parser: se prima l'algoritmo individuava il vertice in alto a sinistra confrontandolo con tutti gli altri, ora tale procedimento può essere saltato, rendendo il tutto più veloce.

Di seguito è mostrato il nuovo script del parser:

<span id="page-51-1"></span>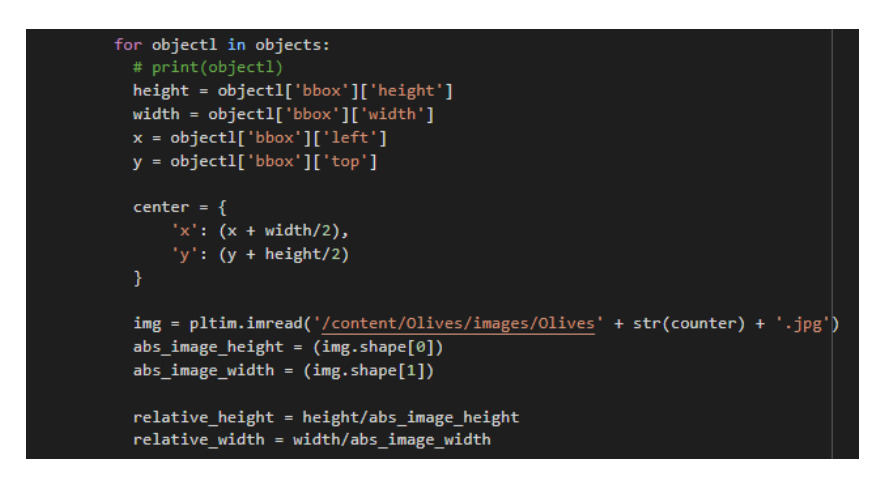

Figura 5.4 – Il nuovo script creato per il parsing

Il centro della bounding box viene calcolato a partire dal vertice in alto a sinistra, e poi basta sommare metà altezza e metà larghezza, e infine effettuare l'augmentation con blurring, rotazione e flipping allo stesso modo del vecchio parser.

#### <span id="page-51-0"></span>5.1.3 Risultati e detection

Di seguito sono presentati i risultati delle funzioni di costo del training effettuato, con le relative funzioni di precision, recall, mAP, e focal loss.

<span id="page-51-2"></span>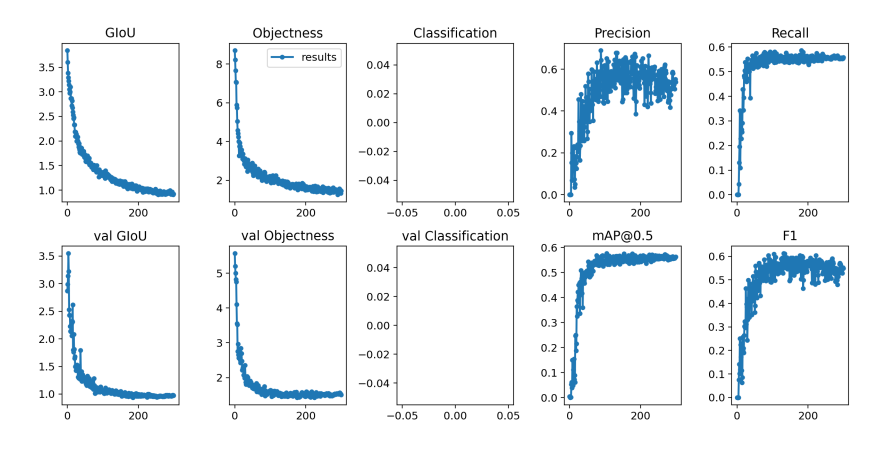

Figura 5.5 – Risultati del train effettuato con il nuovo dataset

Alcune considerazioni:

- Come previsto, non c'è overfitting: le funzioni di costo del validation set hanno un andamento simile a quelle del train set, senza aumentare indefinitamente da un certo punto in poi.
- La precision raggiunge il valore finale di 0.539: ciò vuol dire che su 100 oggetti trovati dalla rete neurale 54 sono veri positivi, mentre 46 falsi positivi.

• La recall raggiunge il finale di 0.55: ciò vuol dire che su 100 oggetti rilevati dalla rete neurale 55 sono veri positivi, mentre 45 falsi negativi.

<span id="page-52-0"></span>I risultati mostrati sono da considerarsi eccellenti, nonostante in questo caso le immagini prese da vivo del validation set abbiano messo a dura prova l'algoritmo di detection, come si vede nella confusion matrix di seguito:

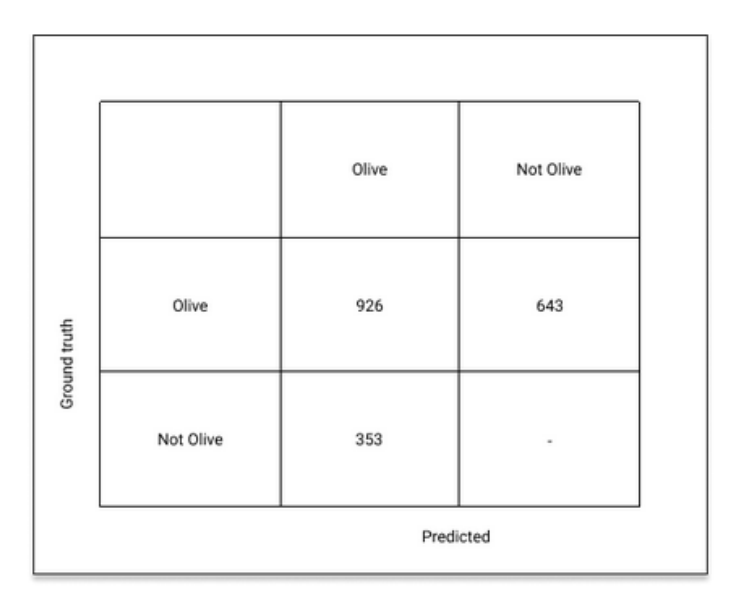

Figura 5.6 – Confusion matrix relativa al training effettuato

Per mostrare i miglioramenti nella generalizzazione della rete è stata effettuata una detection su immagini reali, sia con i pesi ottenuti nel training precedente sia con i pesi ottenuti dal nuovo dataset.

<span id="page-52-1"></span>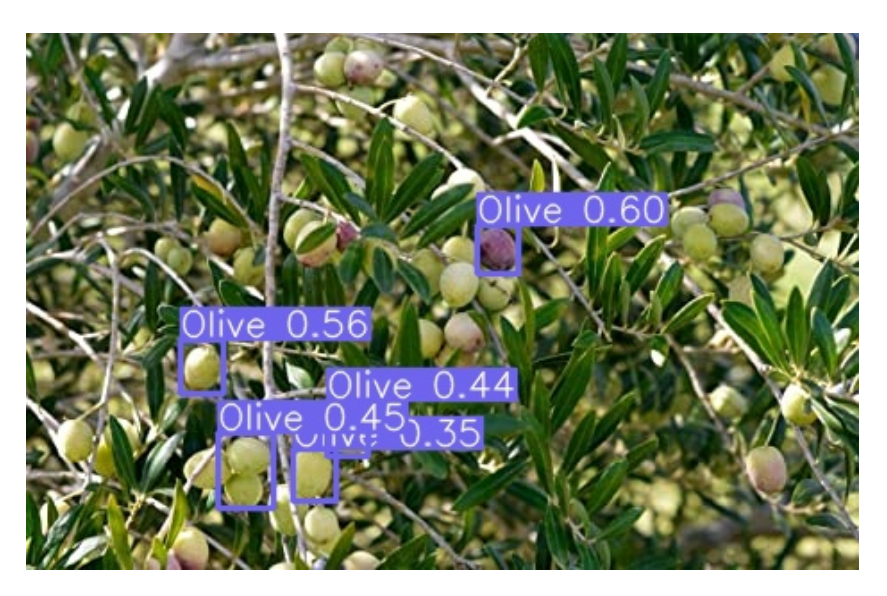

Figura 5.7 – Esempio di detection con i pesi del precedente train

<span id="page-53-0"></span>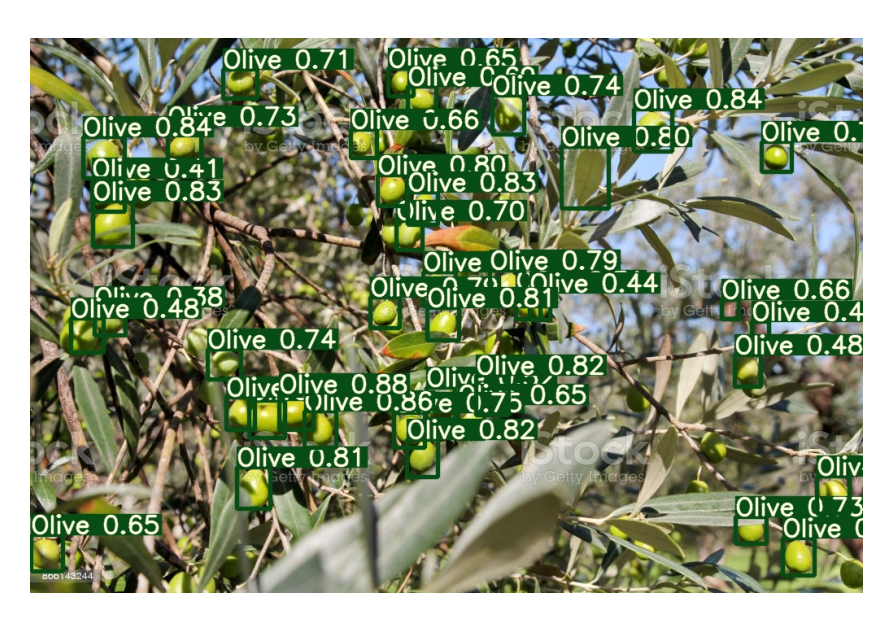

Figura 5.8 – Esempio di detection con i pesi aggiornati

Come si evince dal confronto, nelle applicazioni reali (dell'agricoltura 4.0) l'utilizzo di un dataset adeguato si rivela cruciale nelle prestazioni della rete e nei suoi risultati.

# <span id="page-54-0"></span>Capitolo 6

# Sviluppi futuri

In questo capitolo conclusivo verranno presentate due particolari applicazioni del software realizzato nel campo dell'agricoltura 4.0.

### <span id="page-54-1"></span>6.1 Camera Multispettrale

Una possibile applicazione è l'utilizzo del software su immagini non RGB, ma ottenute da camere multispettrali.

La camera multispettrale è una particolare camera con un sensore sensibile alla luce infrarossa non visibile all'occhio umano (vicino infrarosso 700-1000nm).

Tale camera può acquisire diverse bande spettrali dallo stesso punto di vista eliminando la necessità di dover effettuare operazioni di co-registrazione. La differenza tra le immagini varia a seconda della composizione chimica dell'oggetto stesso: determinati elementi o composti chimici assorbono, infatti, la radiazione infrarossa in modo diverso, e dunque modificheranno lo spettro in modo caratterizzante.

<span id="page-54-2"></span>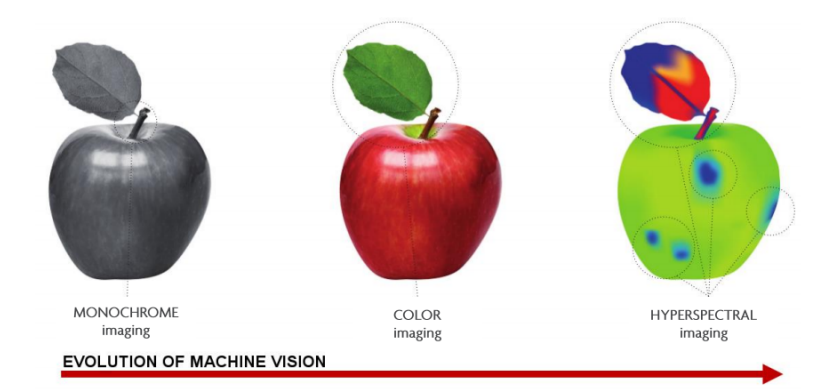

Figura 6.1 – Confronto dell'analisi di una mela con differenti tecniche di visione artificiale (immagine tratta da [2\\_imec\\_HSI\\_technology.pdf](2_imec_HSI_technology.pdf))

In caso di applicazione agricola, tali camere posso essere montate a bordo di un drone aereo o terrestre per effettuare operazioni di conteggio e di stima del

grado di maturazione ottimizzando il processo di raccolta al fine di garantire una uniformità in termini di qualità.

#### <span id="page-55-0"></span>6.2 Farmer-bots

Un altro possibile utilizzo è quello di installare il software su uno dei cosiddetti Farmer-bots, dei robot interattivi che fungono da "esperti agricoli" con l'intento di fornire agli agricoltori stessi utili informazioni sul tempo atmosferico, sull'andamento del mercato agricolo, e sui prodotti coltivati.

Per dare informazioni il più possibile corrette e puntuali, questi robot dovranno essere adeguatamente "allenati" e aggiornati su tutto ciò che riguarda il mondo agricolo, quindi un software come quello presentato in questo progetto può essere sicuramente d'aiuto.

# <span id="page-56-0"></span>Bibliografia

- [1] Matthieu De Clercq, Anshu Vats, and Alvaro Biel. Agriculture 4.0: the future of farming technology. [https://www.oliverwyman.com/our-expertise/insights/](https://www.oliverwyman.com/our-expertise/insights/2018/feb/agriculture-4-0--the-future-of-farming-technology.html) [2018/feb/agriculture-4-0--the-future-of-farming-technology.html](https://www.oliverwyman.com/our-expertise/insights/2018/feb/agriculture-4-0--the-future-of-farming-technology.html), 2018.
- [2] Giorgio dell'Orefice. Agricoltura 4.0 business da 450 milioni (+22% annuo). Ilsole24ore, 2020.
- [3] Gullo Di Giuseppe. Deep learning svelato: ecco come funzionano le reti neurali artificiali. Italiancoders, 2018.
- [4] Jonathan Hui. Real-time object detection with yolo, yolov2 and now yolov3. Medium, 2018.
- [5] Jonathan Hui. map (mean average precision) for object detection. Medium, 2018.
- [6] Supervisely. Confusion matrix. [https://supervise.ly/explore/plugins/](https://supervise.ly/explore/plugins/confusion-matrix-75279/overview) [confusion-matrix-75279/overview](https://supervise.ly/explore/plugins/confusion-matrix-75279/overview), 2020.
- [7] Wikipedia contributors. Overfitting. [https://en.wikipedia.org/wiki/](https://en.wikipedia.org/wiki/Overfitting) [Overfitting](https://en.wikipedia.org/wiki/Overfitting), 2020.
- [8] Maria Crucitti. Che cosa sono le reti neurali? Quora, 2017.
- [9] 3Blue1Brown. What is backpropagation really doing? | deep learning, chapter 3. <https://www.youtube.com/watch?v=Ilg3gGewQ5U>, 2017.
- [10] Matthieu De Clercq, Anshu Vats, and Alvaro Biel. Agriculture 4.0: the future of farming technology. [https://www.oliverwyman.com/our-expertise/insights/](https://www.oliverwyman.com/our-expertise/insights/2018/feb/agriculture-4-0--the-future-of-farming-technology.html) [2018/feb/agriculture-4-0--the-future-of-farming-technology.html](https://www.oliverwyman.com/our-expertise/insights/2018/feb/agriculture-4-0--the-future-of-farming-technology.html), 2018.
- [11] Luca Maria De Nardo. Iperspettrale, camera. PackagingWords, 2019.
- [12] Great Learning Snippets. Farmer-bot : An interactive bot for farmers. Medium, 2020.

# <span id="page-58-0"></span>Elenco delle figure

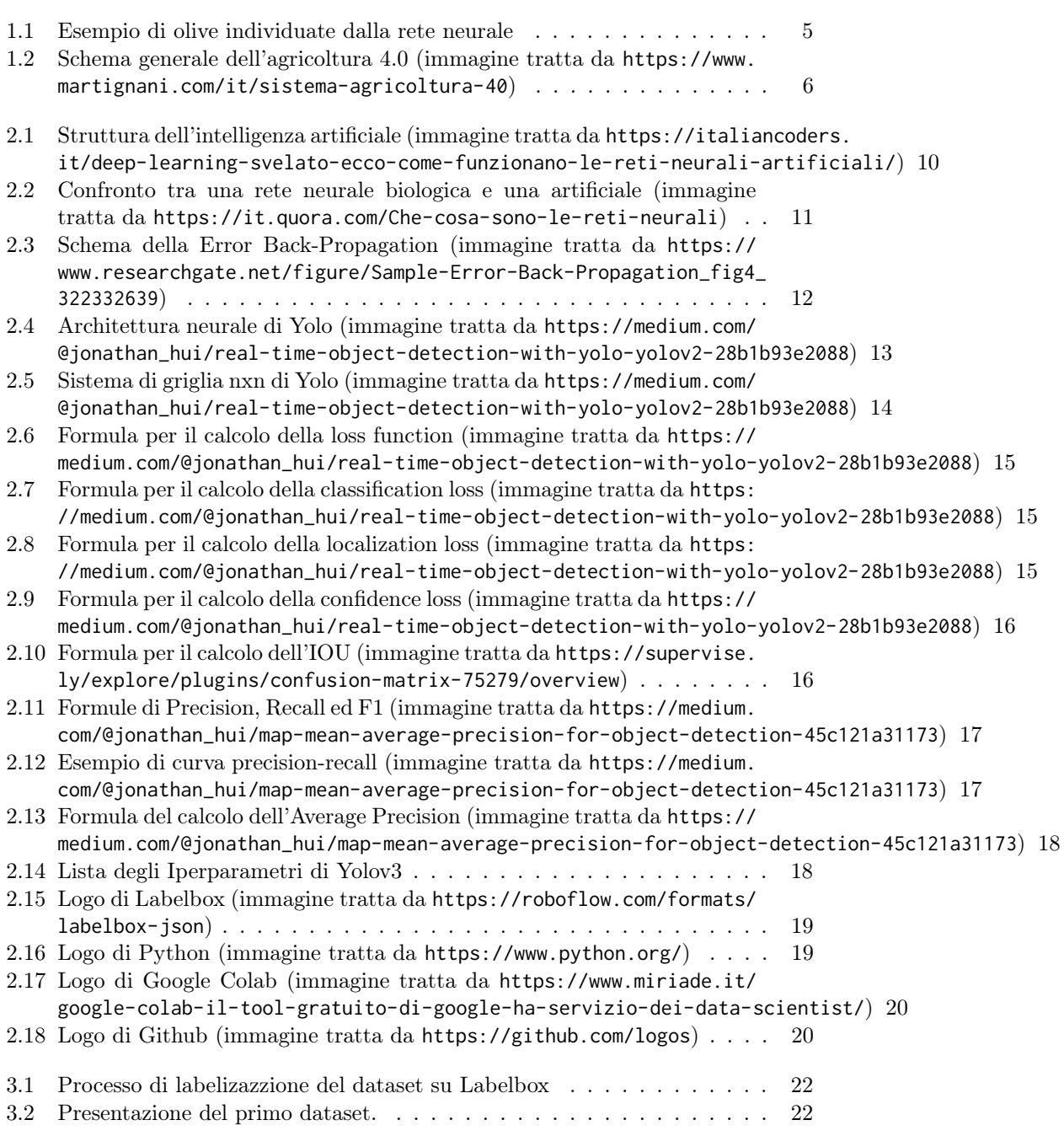

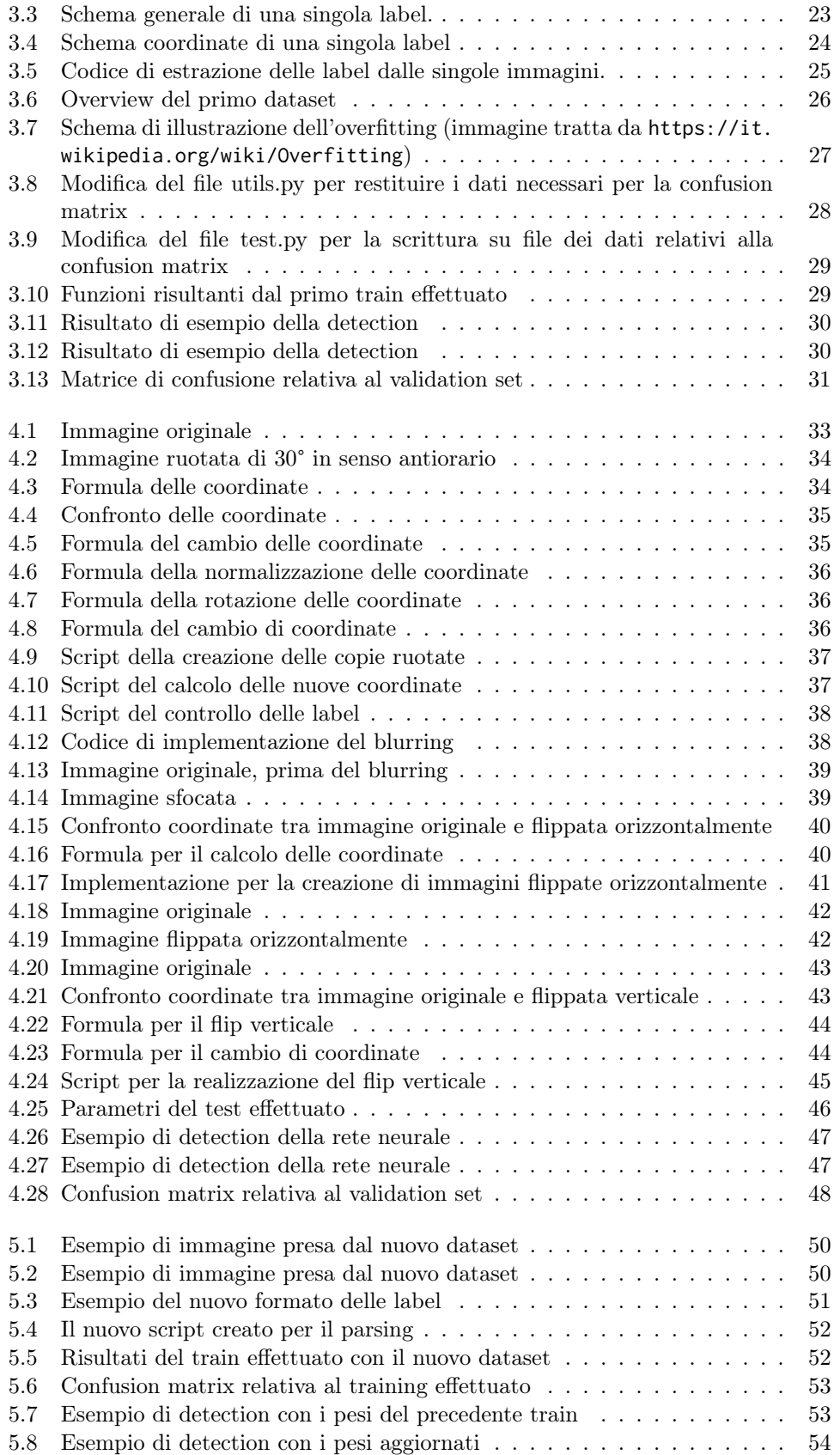

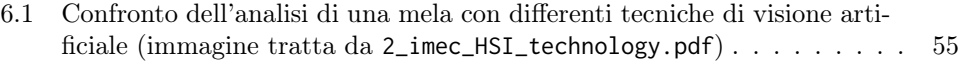

<span id="page-62-0"></span>Elenco delle tabelle